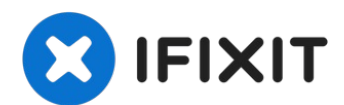

# **iMac Intel 21,5" Retina 4K Display Kühlkörper austauschen**

Diese Anleitung zeigt dir, wie du am 21,5"...

Geschrieben von: Evan Noronha

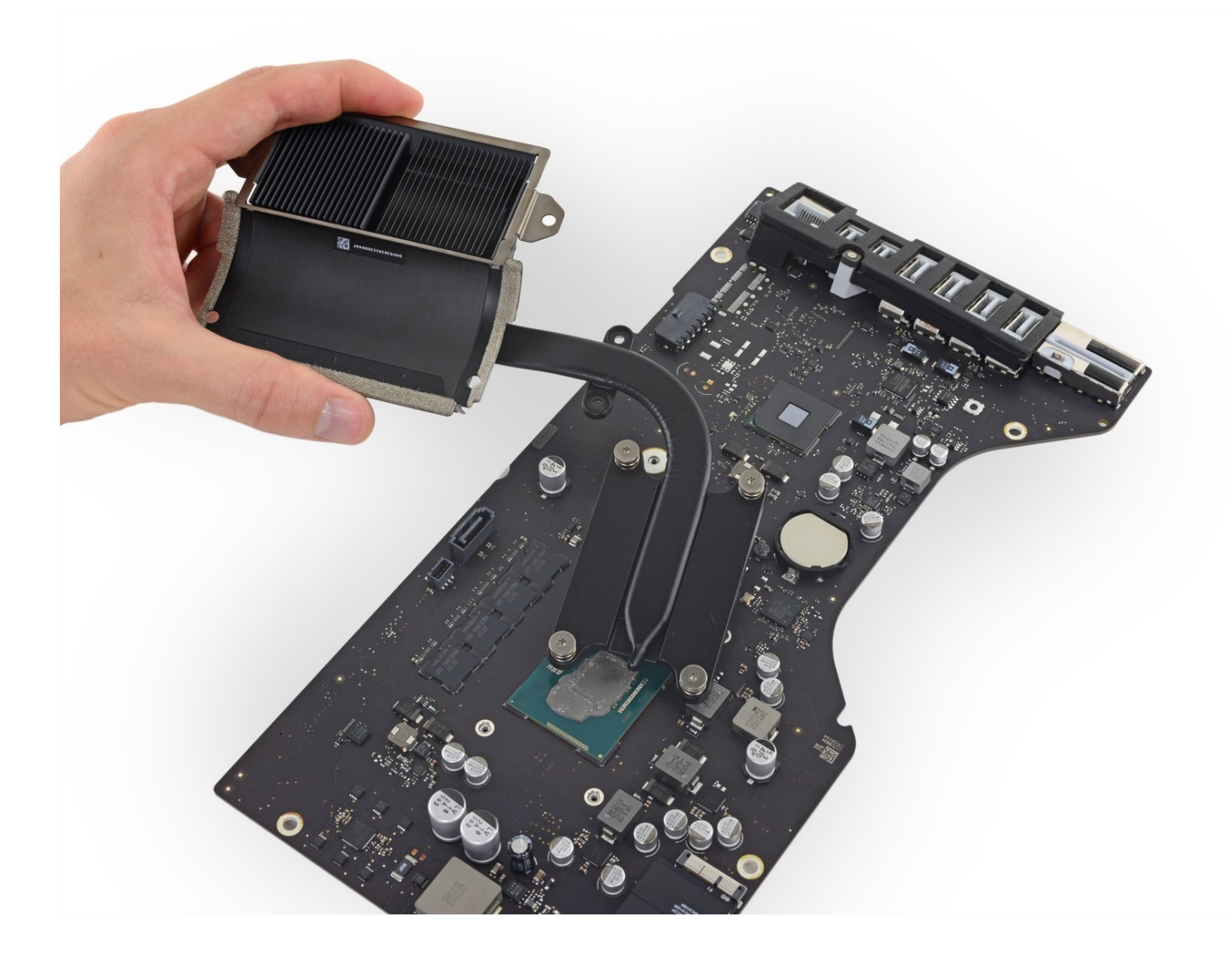

# **EINLEITUNG**

Diese Anleitung zeigt dir, wie du am 21,5" Retina 4K Ende 2015 iMac den Kühlkörper entfernen oder austauschen kannst.

Benutze unsere Anleitung für [Wärmeleitpaste,](https://de.ifixit.com/Anleitung/Wie+trage+ich+W%C3%A4rmeleitpaste+am+besten+auf/744) nachdem du den Kühlkörper entfernt hast.

# **WERKZEUGE:**

iMac [Service](file:///Artikel/iMac_Service_Wedge) Wedge (1) iMac [Opening](https://www.ifixit.com/products/imac-opening-wheel) Wheel (1) [Plastic](https://www.ifixit.com/products/plastic-cards) Cards (1) [Pinzette](https://www.ifixit.com/products/tweezers) (1) [Spudger](https://www.ifixit.com/products/spudger) (1) Kreuzschlitz PH00 [Schraubendreher](https://www.ifixit.com/products/phillips-00-screwdriver) (1) TR8 Torx [Sicherheitsschraubendreher](https://www.ifixit.com/products/tr8-torx-security-screwdriver) (1) TR10 Torx [Sicherheitsschraubendreher](https://www.ifixit.com/products/tr10-torx-security-screwdriver) (1)

# **ERSATZTEILE:**

Arctic Silver [ArctiClean](https://www.ifixit.com/products/arctic-silver-arcticlean) (1) Arctic Silver [Thermal](https://www.ifixit.com/products/ifixit-thermal-paste) Paste (1) Kaffeefilter oder ein [fusselfreies](http://www.amazon.com/BUNN-BCF100-B-100-Count-Basket-Filter/dp/B00006IUV3/ref=sr_1_1?ie=UTF8&qid=1370633953&sr=8-1) Tuch (1) iMac Intel 21.5" [\(2012-2019\)](https://www.ifixit.com/products/imac-intel-21-5-2012-2019-adhesive-strips-with-mic-notch?variant=39371714822247) Adhesive Strips (1)

#### **Schritt 1 — Displayeinheit**

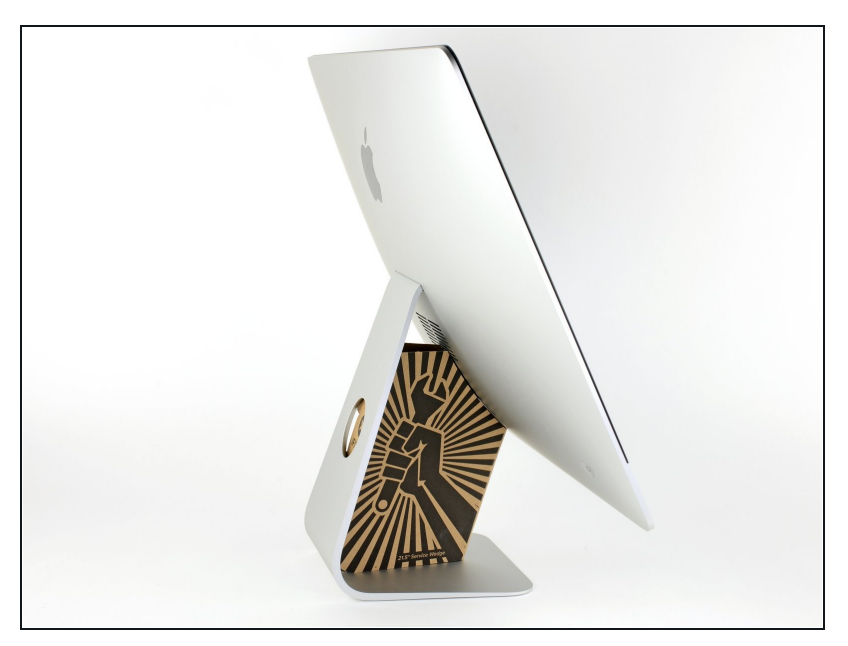

- $\odot$  Mit einem frei beweglichen Gelenk kann der iMac unkontrolliert pendeln, das macht es schwer an ihm zu arbeiten. Es geht leichter mit einem iMac Service Keil, es kann aber auch ohne ihn durchgeführt werden.
	- Wenn du die iFixit-[Reparaturhilfe](https://www.ifixit.com/products/imac-intel-21-5-cardboard-service-wedge) aus Karton verwendest, dann baue sie zuerst mit Hilfe dieser Anleitung [zusammen.](https://de.ifixit.com/Anleitung/Aufbau+der+iMac+Reparaturhilfe+aus+Karton/136068)
- **Bevor du beginnst an deinem iMac zu arbeiten:** Ziehe den Netzstecker, drücke und halte den Ausschaltknopf für mindestens zehn Sekunden. Dadurch werden die Kondensatoren im Netzteil entladen.

**Sei sehr vorsichtig** und berühre nicht die Leitungen oder Lötstellen an den Kondensatoren auf der Rückseite der Platine des Netzteils. Fasse diese nur an den Kanten an.

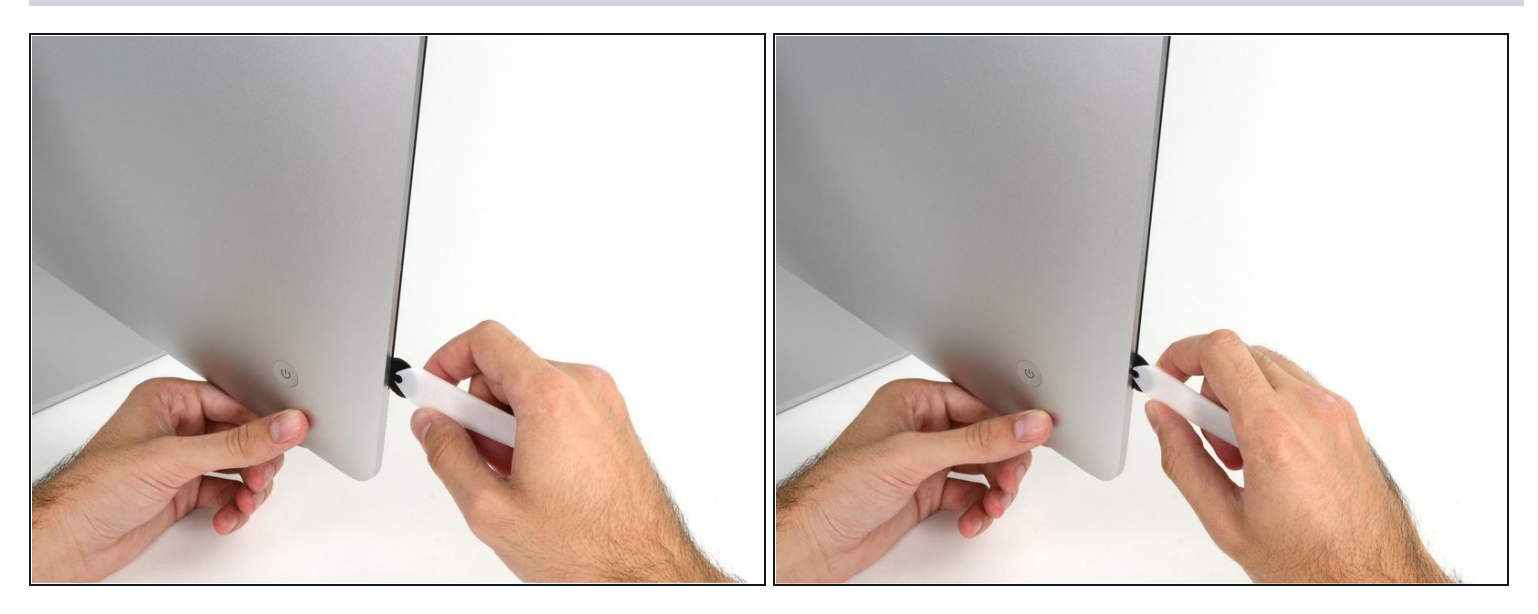

- Setze das iMac Opening Tool an der linken Seite des Displays, in der Nähe des An/Aus  $\bullet$ Schalters beginnend, in die Spalte zwischen Glaspanel und Rückgehäuse ein.
- Die Achse am iMac Opening Tool verhindert, dass du es zu tief einschieben kannst. Wenn du ein anderes Werkzeug verwendest, musst du aufpassen, dass du es nicht tiefer als 9 mm in das Display einschiebst.Sonst riskierst du ein Durchschneiden der Antennenkabel, was zu ernsthaften Schaden führen kann.

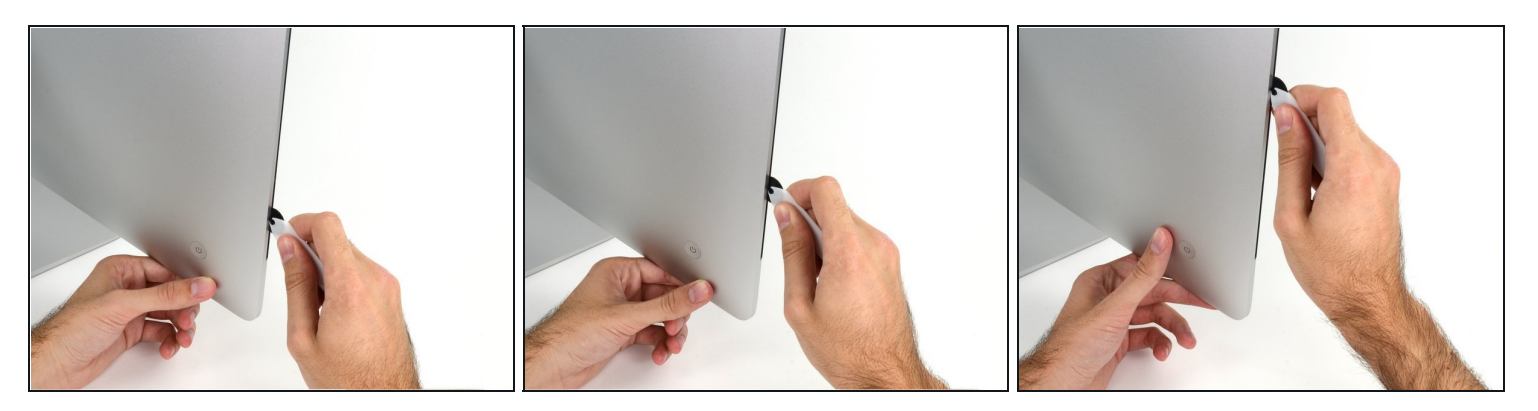

- Benutze es wie einen Pizzaschneider Rolle es entlang des Spalts und trenne dabei den Klebeschaum in der Mitte.
- $\widehat{\mathbb{C}}$  Achte darauf, dass du es immer mit dem Handgriff hinter dem Schneidrad führst. Wenn du ziehst, kann sich das Rad aus dem Griff lösen.
- Lasse das Werkzeug die linke Seite des Displays entlang laufen.

#### **Schritt 4**

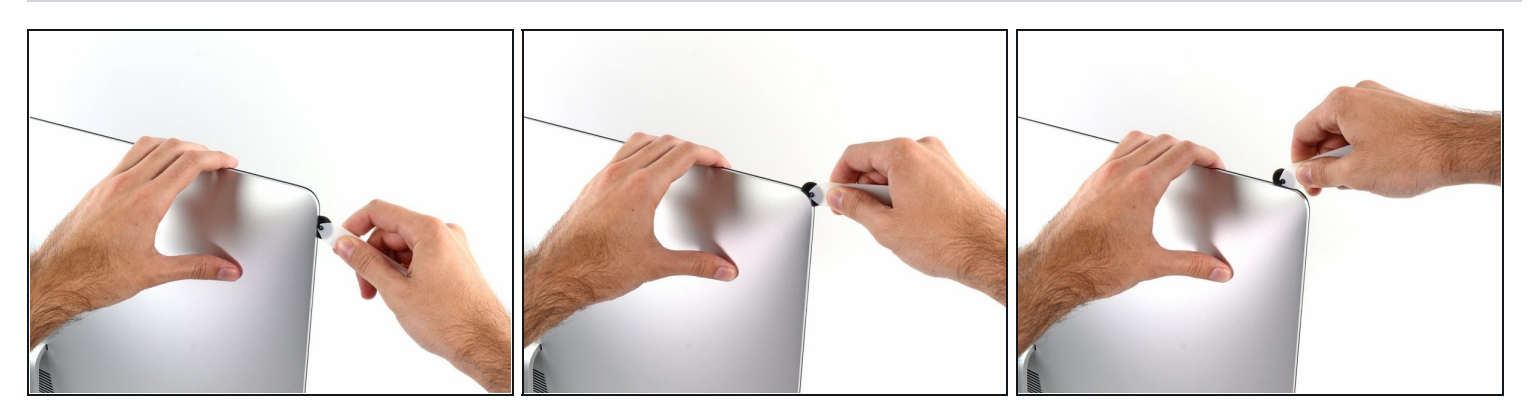

Fahre fort und lasse das Werkzeug um die obere linke Ecke laufen.

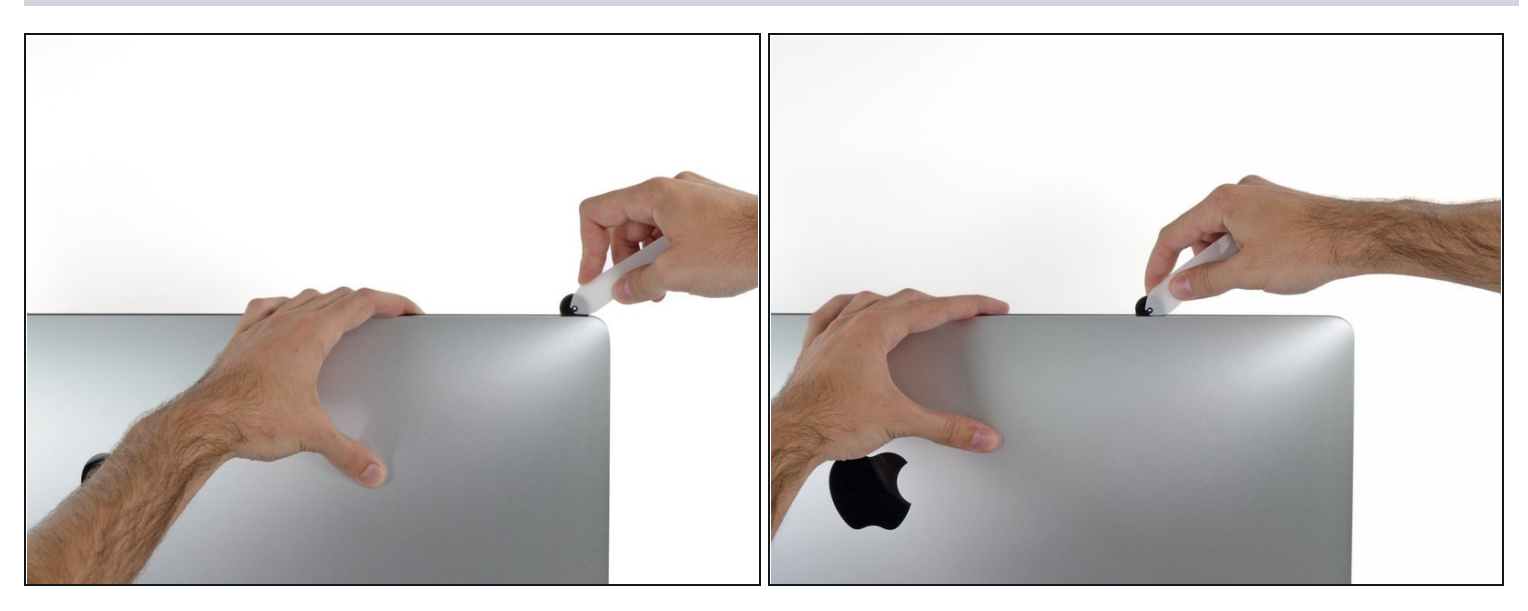

Schneide die Klebeverbindung entlang der oberen linken Seite des Displays auf.  $\bullet$ 

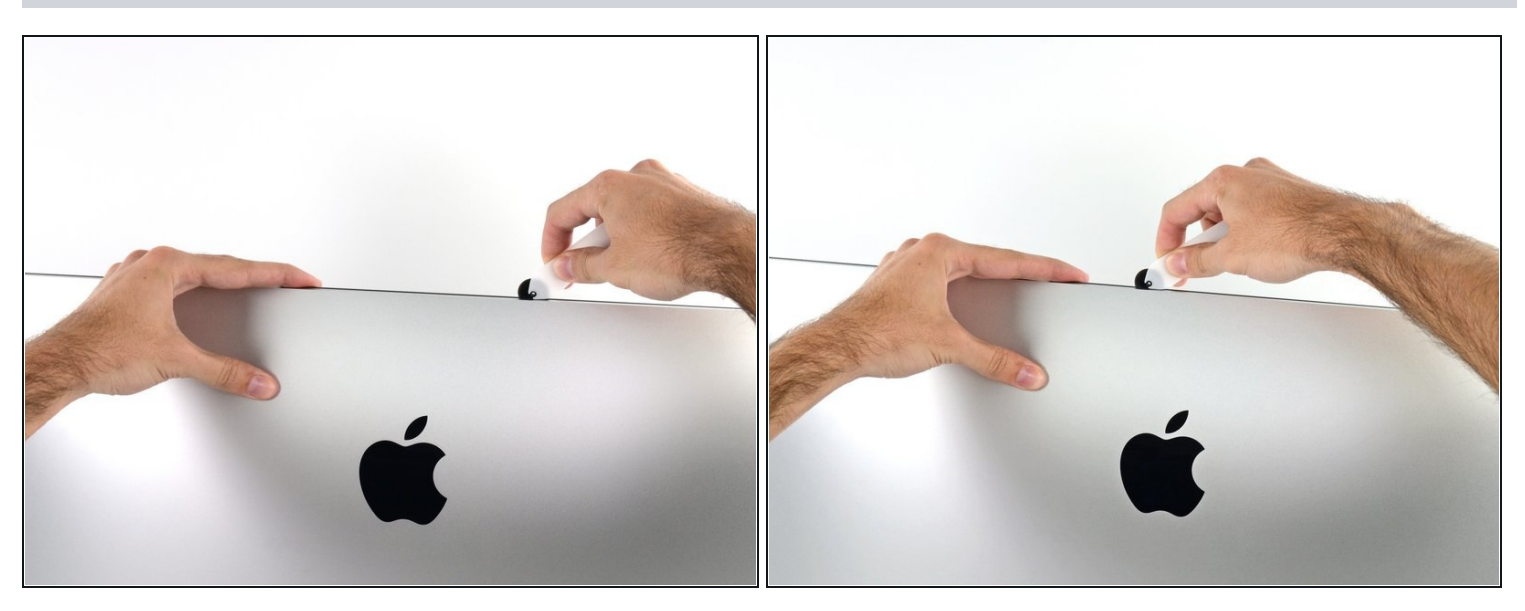

- Fahre an der Oberseite des Displays fort.  $\bullet$
- $\widehat{\mathbb{C}}$  Du kannst das Werkzeug mehrmals hin und her schieben. So trennst du so viel wie möglich von der Klebeverbindung auf.

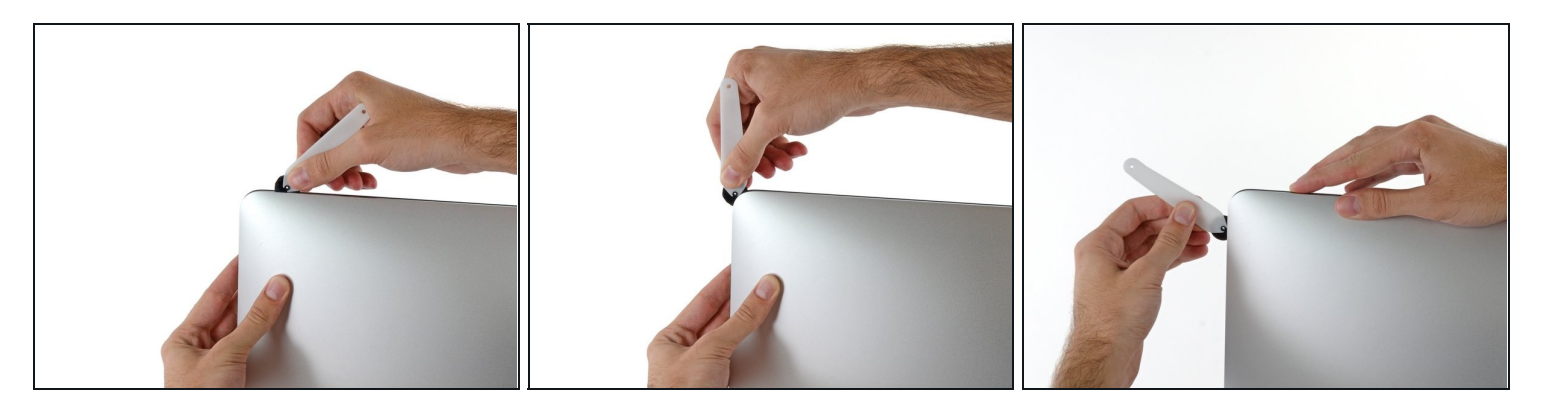

Schiebe das Werkzeug um die obere rechte Ecke des Displays.  $\bullet$ 

# **Schritt 8**

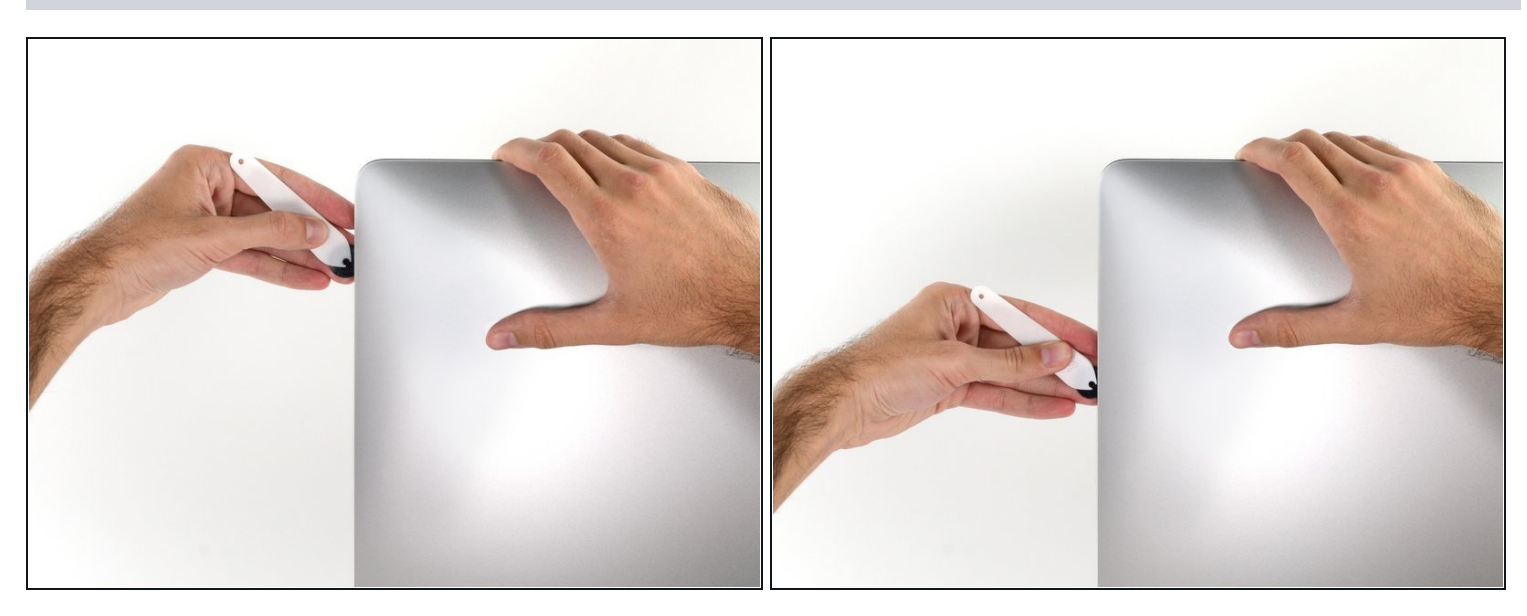

Rolle das Werkzeug die rechte Seite des Displays nach unten. $\bullet$ 

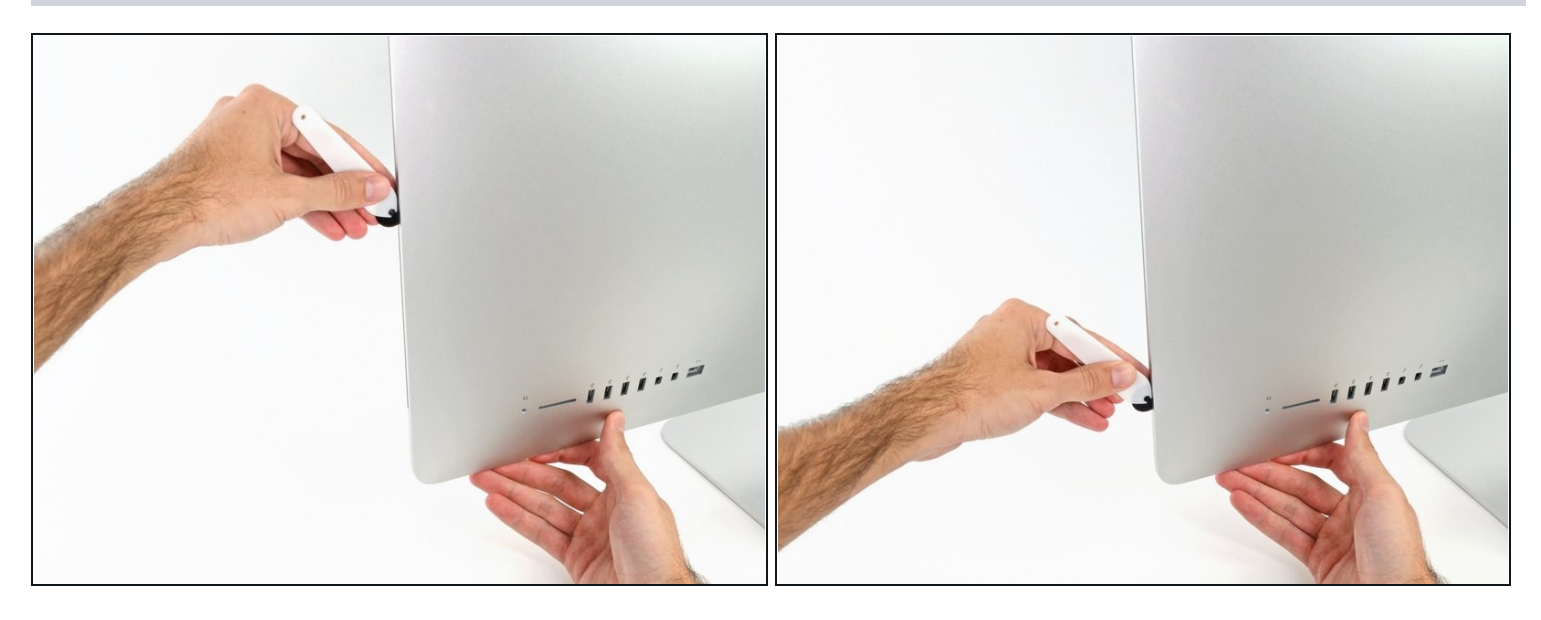

- Beende das Schneiden mit dem iMac Opening Tool unten auf der rechten Seite des  $\bullet$ Displays.
- $\widehat{\mathbb{G}}$  An dieser Stelle solltest du noch einmal das Werkzeug um das ganze Display laufen lassen, um wirklich soviel von der Klebeverbindung wie möglich aufzutrennen.

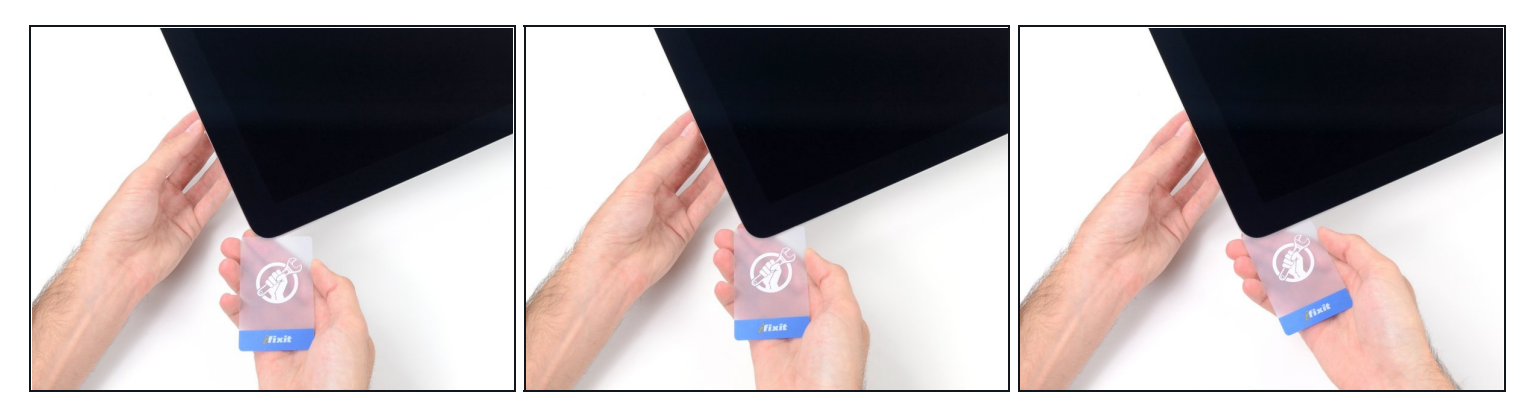

- $\textcircled{1}$  Das Werkzeug hat den größten Teil der Klebeverbindung aufgeschnitten., aber das Display ist immer noch ein wenig mit dem Gehäuse verklebt. Den letzten Rest musst du mit einer Plastikkarte lösen.
- Lege den iMac mit der Scheibe nach oben auf den Tisch.
- Beginne in der oberen rechten Ecke und zwänge eine [Kunststoffkarte](https://www.ifixit.com/products/plastic-cards) zwischen Display  $\bullet$ und Rahmen.
- Achte darauf, die Karte **nicht tiefer** als 9 mm einzuschieben. Du könntest sonst Bauteile im Inneren beschädigen.

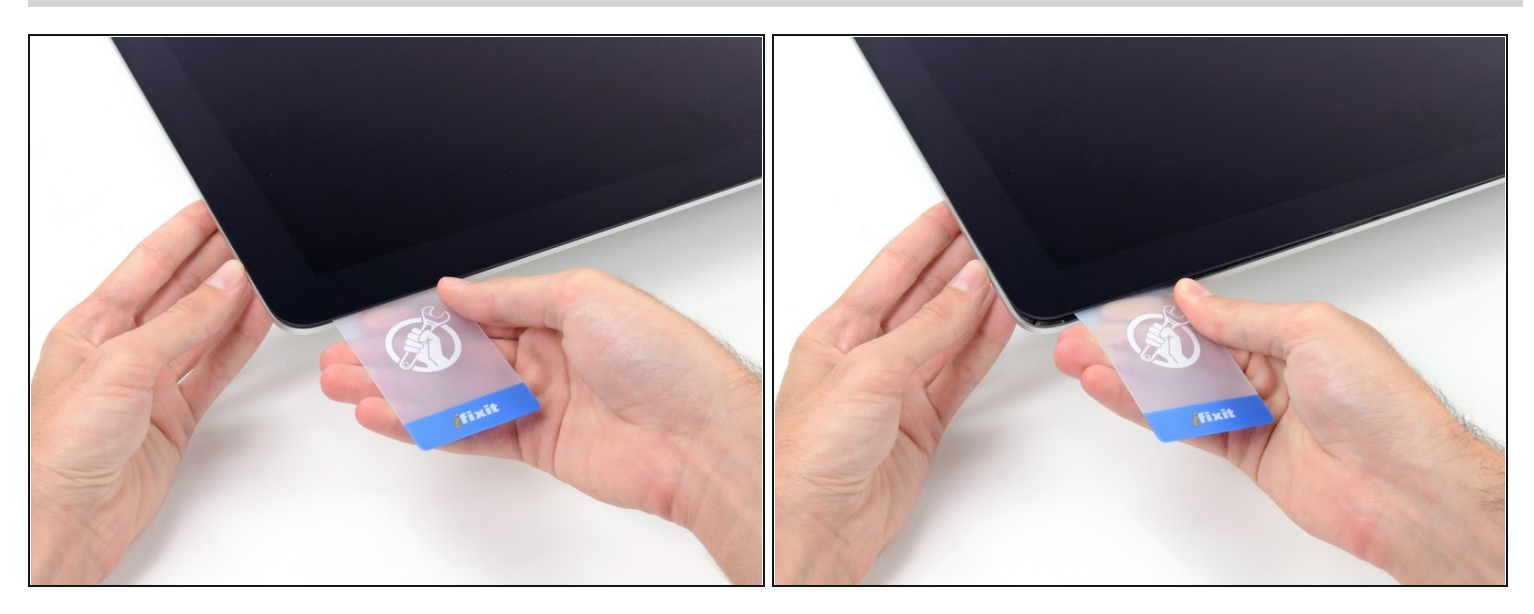

- Verdrehe die Plastikkarte seitlich und vergrößere so den Spalt zwischen Display und Rahmen.
- Bewege die Karte vorsichtig und langsam, damit das Displayglas nicht zu stark belastet wird - du brauchst nur einen Spalt von etwa 6 mm Breite zu öffnen.

#### **Schritt 12**

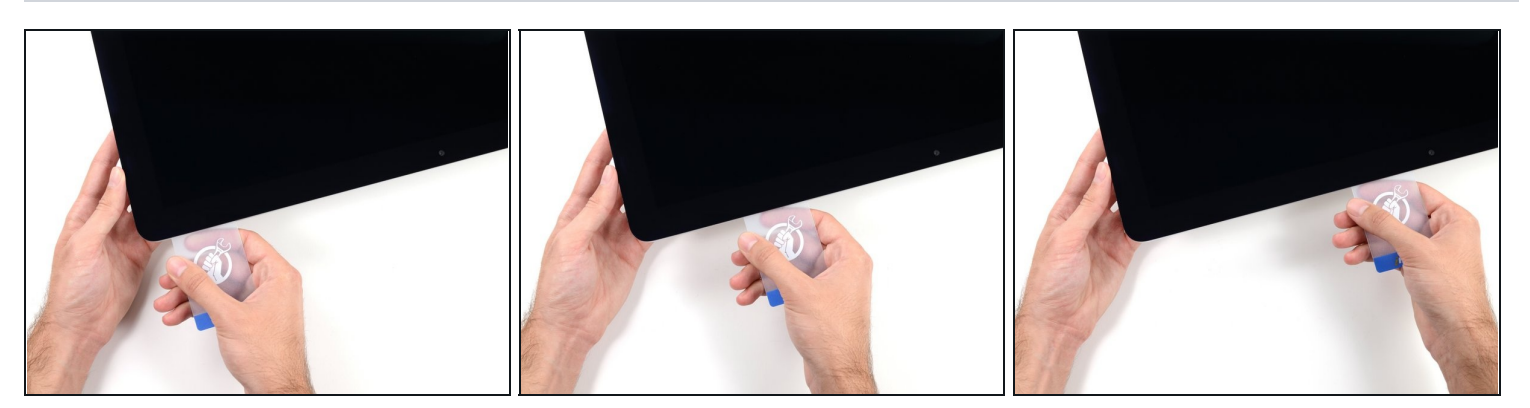

Schiebe die Karte zur Mitte des Displays hin und schneide so allen Kleber an der rechten oberen Ecke des iMac auf.

**Halte unbedingt** vor der iSight Kamera an, damit sie nicht beschädigt wird.

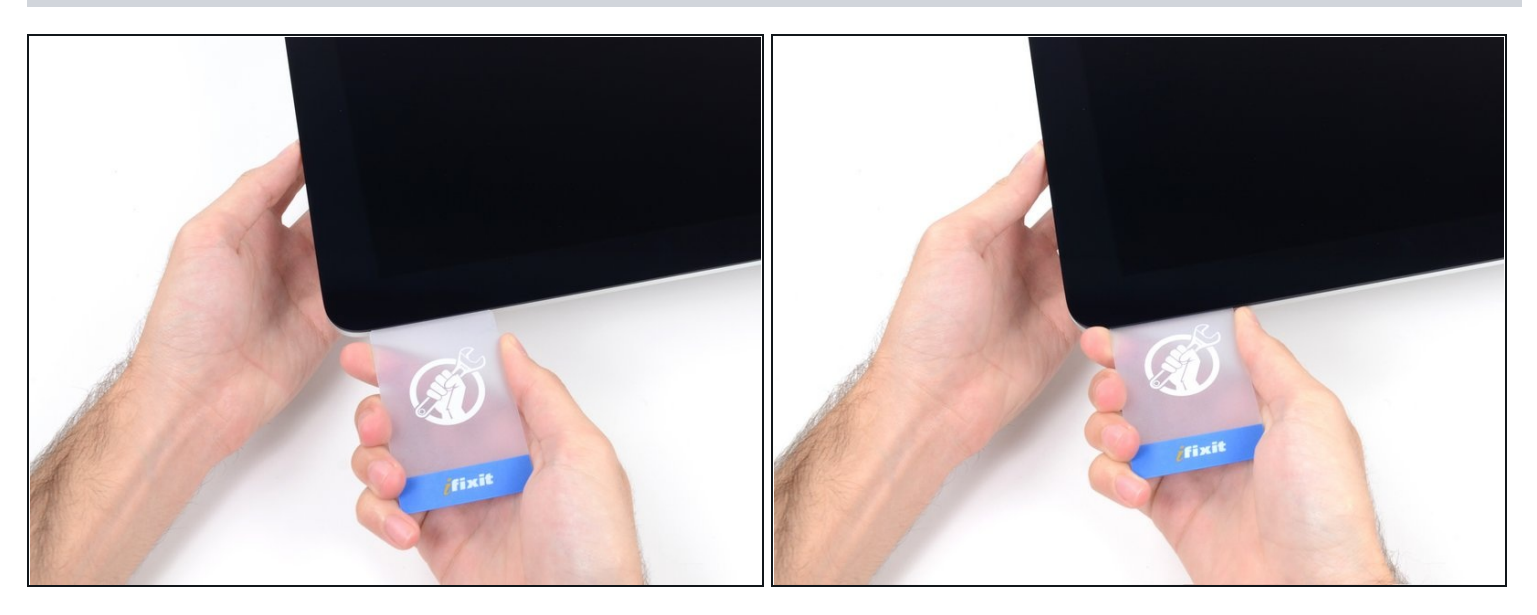

Zwänge die Plastikkarte erneut in die obere rechte Ecke ein und lasse sie dort stecken.  $\bullet$ Damit verhinderst du, dass sich die Teile wieder verkleben.

#### **Schritt 14**

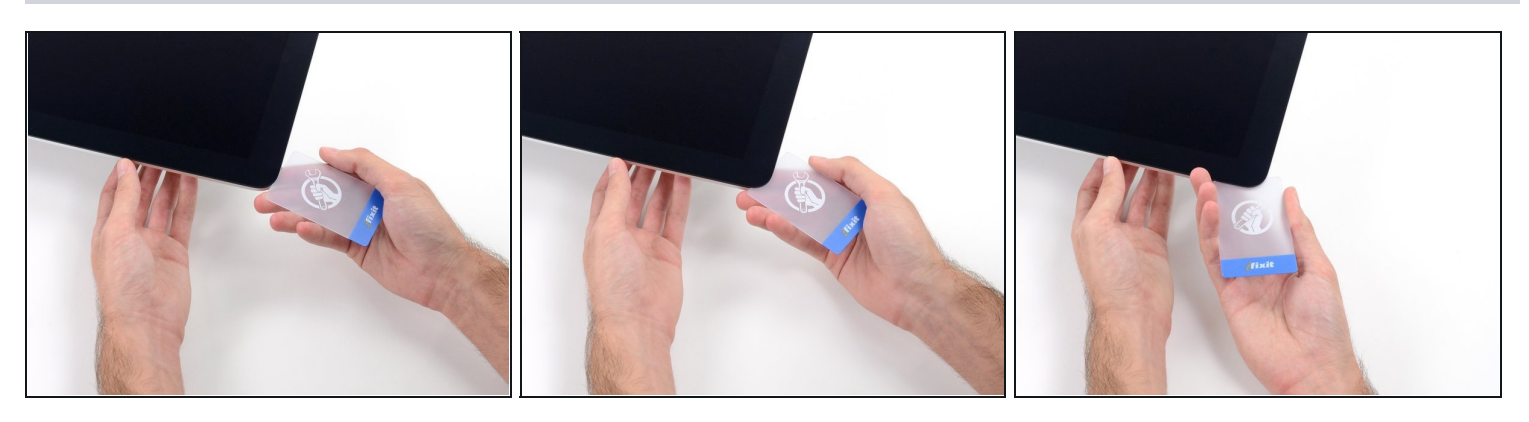

Setze eine zweite Plastikkarte an der oberen linken Ecke des iMac in den Spalt  $\bullet$ zwischen Rahmen und Display ein.

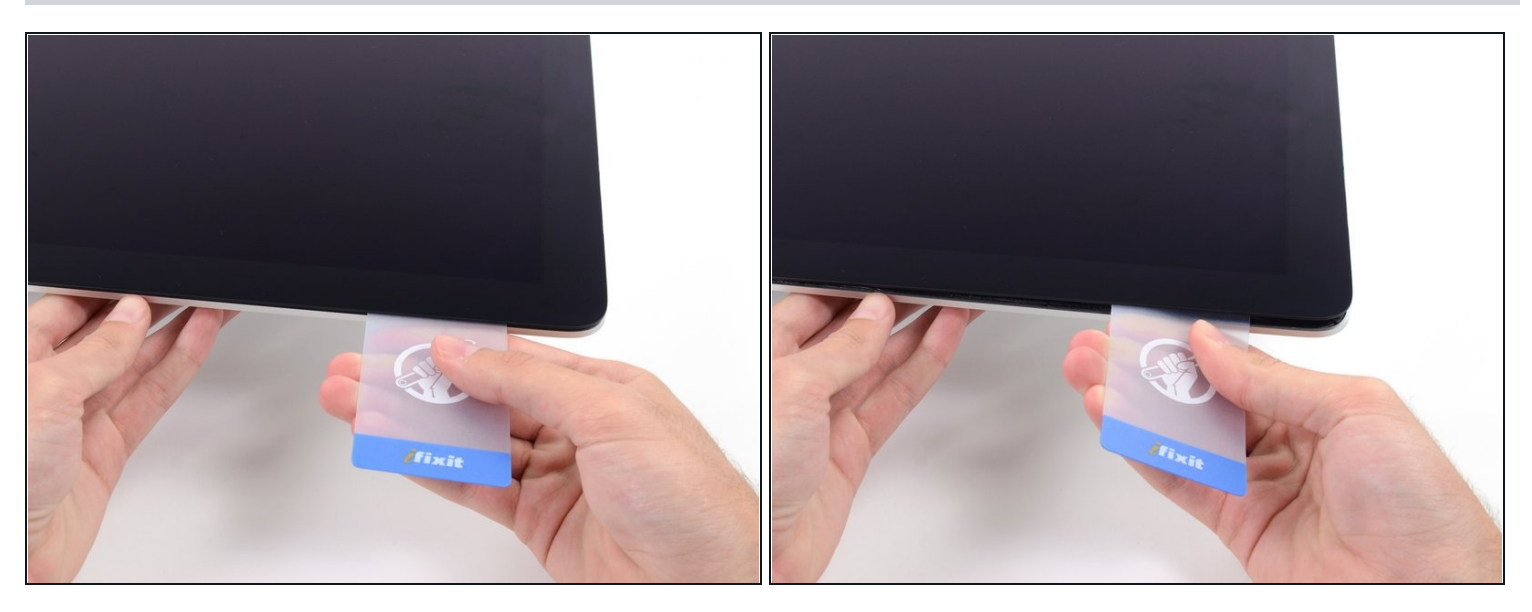

- Verdrehe die Karte nach oben, vergrößerte so den Spalt zwischen Rahmen und Display  $\bullet$ ein wenig.
	- $\textcircled{\tiny 1}$  Drehe, genau wie an der anderen Seite, langsam und lasse dem Klebstoff Zeit beim Auftrennen. Achte drauf, das Displayglas nicht zu stark zu belasten.

## **Schritt 16**

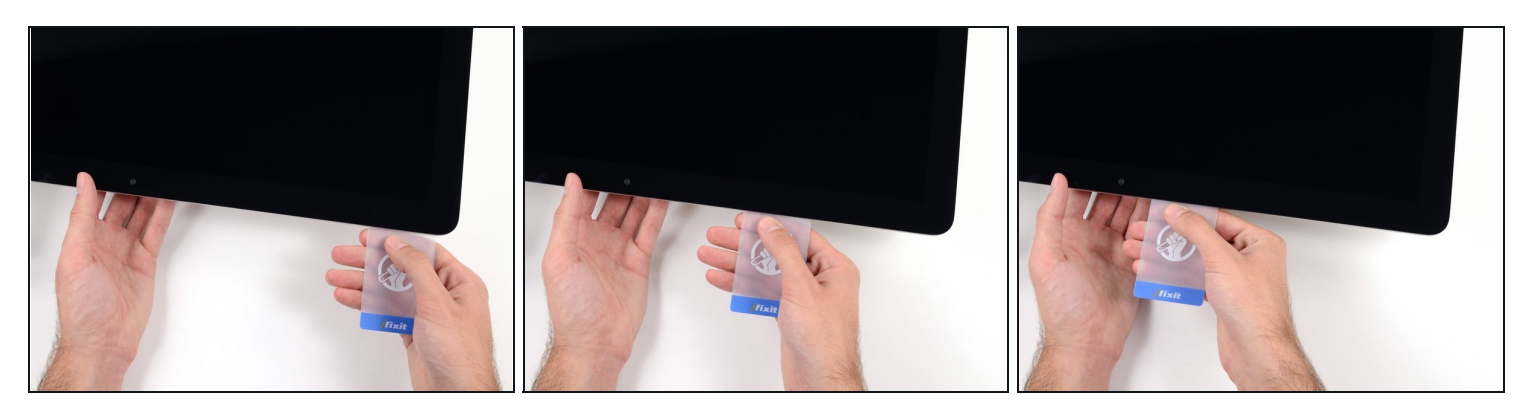

Fahre mit der Karte zur Mitte hin, halte auch hier wieder vor der iSight Kamera an $\bullet$ 

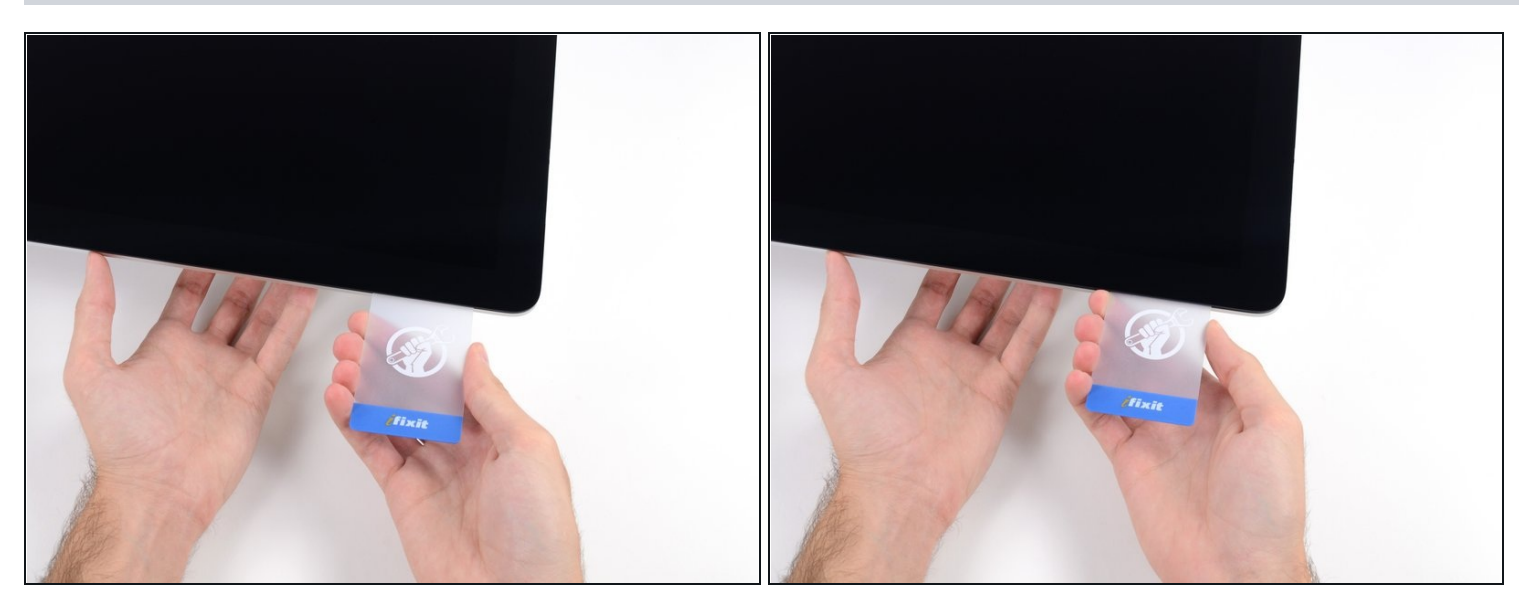

Zwänge die Karte wieder bei der linken oberen Ecke ein.

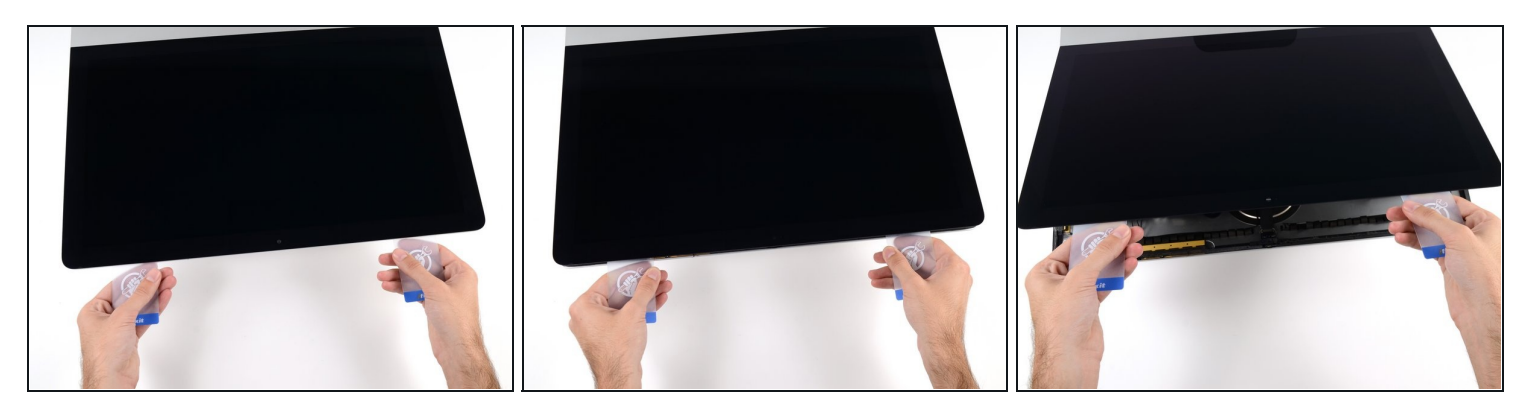

- Verdrehe nun beide Karten seitlich, wie im Bild zu sehen an den Ecken eingesetzt, und vergrößere den Spalt zwischen Gehäuse und Display.
- $\odot$  Wenn manche Stellen noch verklebt erscheinen und sich nicht trennen lassen, dann musst du aufhören zu verdrehen und mit einer der Karten die Klebestelle auftrennen.
- Fange an, die Oberkante des Displays vom Rahmen weg zu heben.
- Hebe es nur ein paar Zentimeter an die Datenkabel und Versorgungskabel des Displays sind immer noch am Logic Board angeschlossen.

#### **Schritt 19 — Kabel der Displayeinheit**

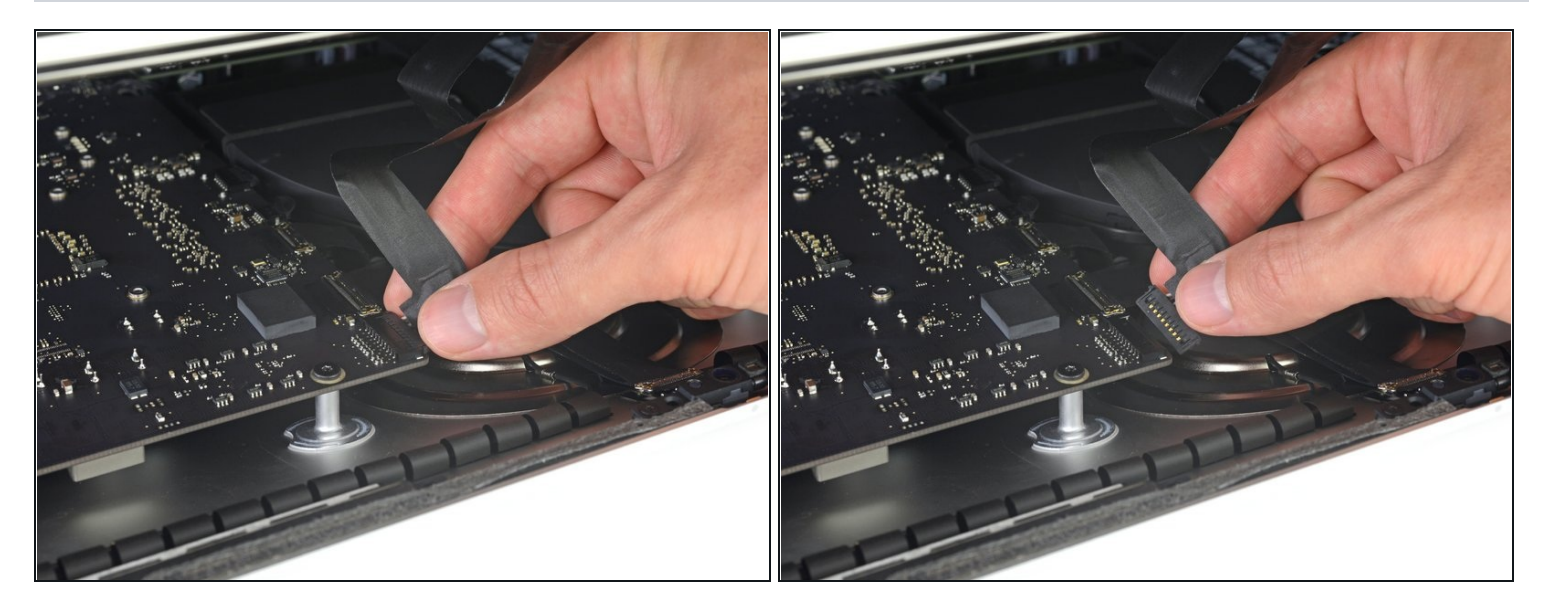

- $\Theta$  Hebe das Display soweit hoch, um leichten Zugang zum Verbinder zu haben. Hebe es aber nicht zu hoch (höchstens 20 cm), damit die Kabel nicht zu sehr angespannt und die Verbinder nicht zu sehr belastet werden.
- Halte das Display mit einer Hand fest und löse mit der anderen Hand das Kabel der Stromversorgung des Displays.

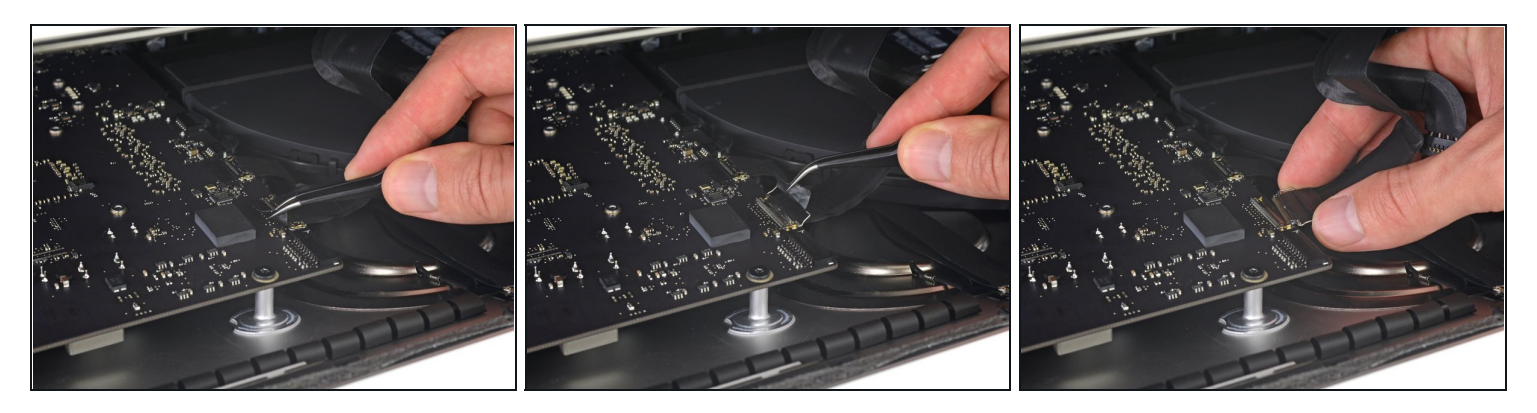

- Halte das Display weiterhin mit einer Hand fest und klappe den metallenen Sicherungsbügel am Displaydatenkabel hoch.
- Ziehe das Displaydatenkabel vorsichtig aus seinem Sockel auf dem Logic Board. Achte darauf, dass du den Verbinder des Displaydatenkabels gerade aus seinem Sockel ziehst. Halte ihn dabei parallel zur Platine, damit er nicht beschädigt wird.

#### **Schritt 21 — Displayeinheit trennen**

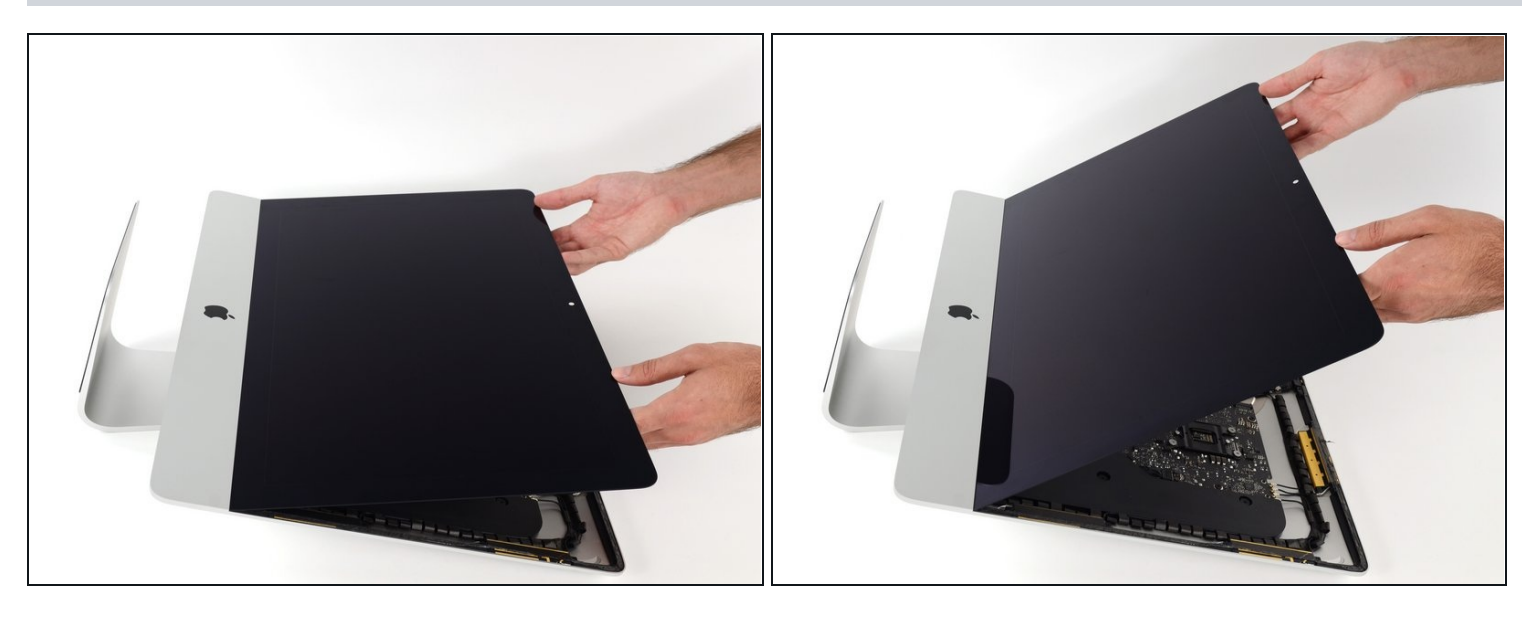

- Hebe das Display an, bis es fast senkrecht steht.  $\bullet$
- $\textcircled{\tiny{1}}$  Es gibt immer noch einen Klebestreifen am unteren Rand des Displays, der wie eine Art Scharnier wirkt. Du kannst ihn lösen, indem du das Display ein paar Mal auf- und zuklappst.

# **Schritt 22**

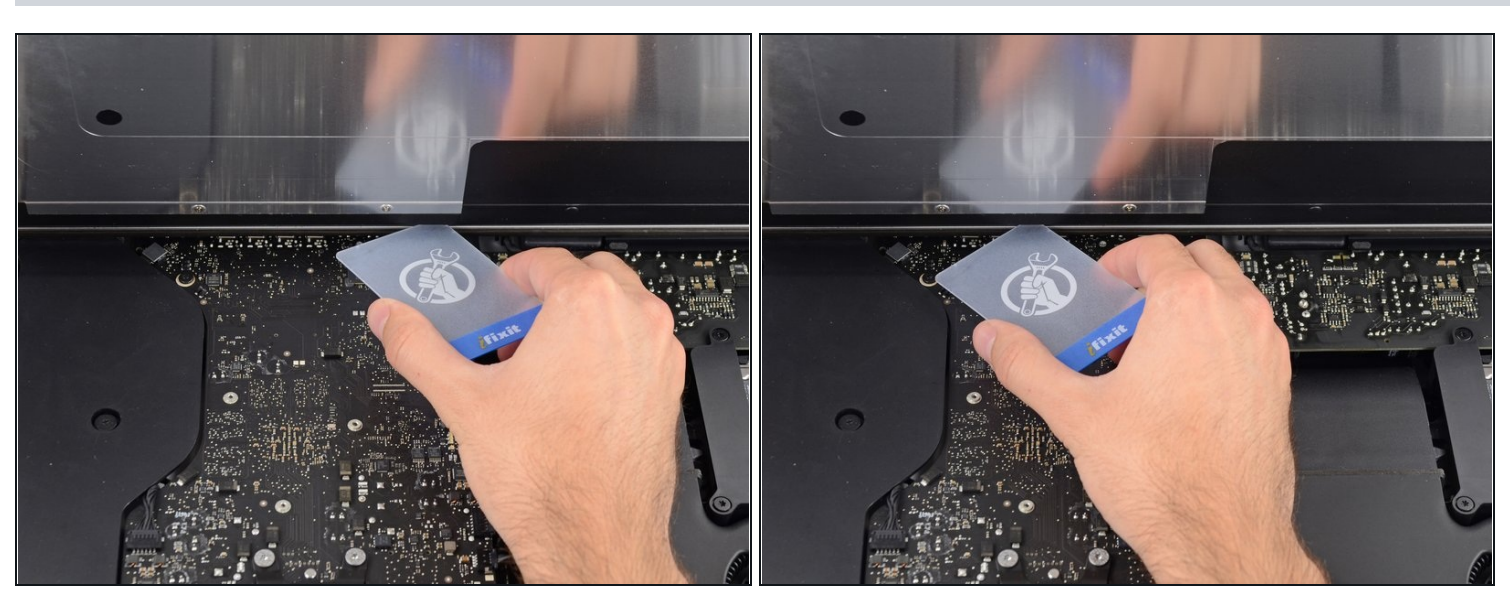

 $\textcircled{1}$  Trenne, wenn nötig, die letzten Reste der Verklebung am unteren Rand mit einer Plastikkarte auf.

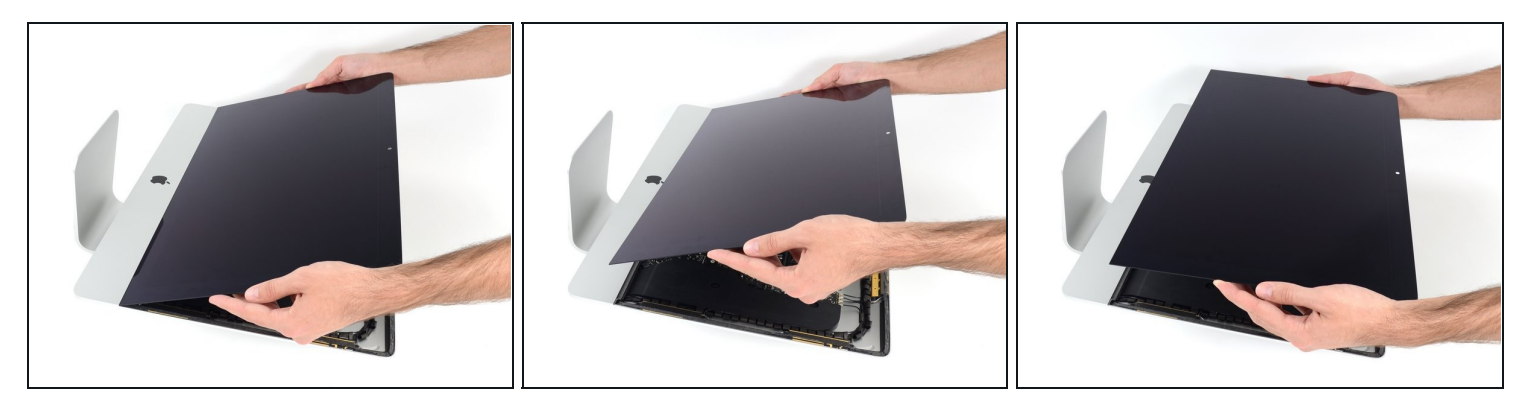

- Hebe das Display aus dem Rahmen und entferne es vom iMac.
- Es ist vielleicht notwendig, es erst langsam an einer Seite hochzuheben, um es aus der  $\bullet$ Klebeverbindung zu lösen.

Sei sehr vorsichtig beim Hantieren des Displays - es ist groß, schwer und aus Glas.

Nachdem der Klebestreifen durchgeschnitten ist, kann er nicht mehr verwendet werden. Folge dieser [Anleitung](https://de.ifixit.com/Anleitung/iMac+Intel+215-Inch+Display-Klebestreifen+tauschen/137411), um die Klebestreifen, die das Display befestigen, wieder anzubringen..

# **Schritt 24 — Untere Displayhalterung**

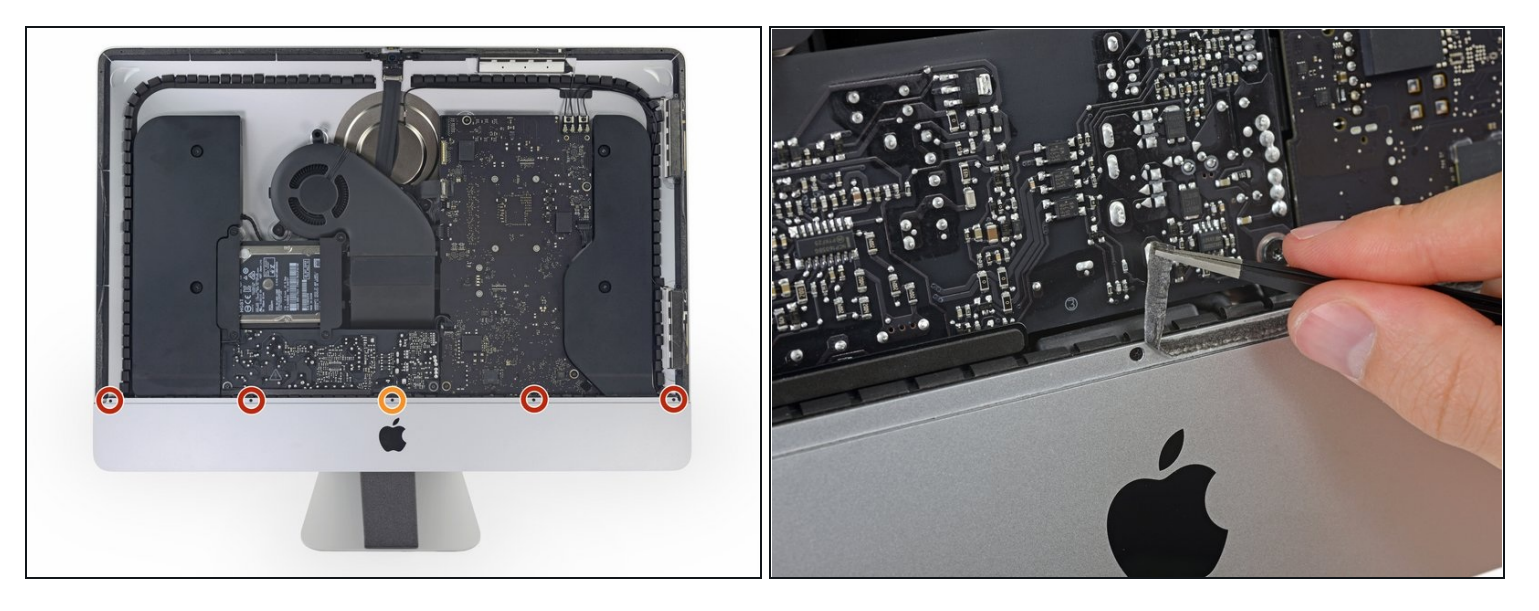

- Entferne folgende fünf Kreuzschlitzschrauben, welche die untere Displayhalterung befestigen:
	- Vier 3,2 mm Schrauben
	- Eine 1,7 mm Schraube  $\bullet$
- $\widehat{\Phi}$  Es gibt aber auch EMC2544-Geräte, bei denen alle fünf Schrauben gleich sind.
- $\overline{\textcircled{\tiny 1}}$  Du musst eventuell die Verklebung am unteren Rand der Gehäuseöffnung ablösen, um an alle Schrauben zu gelangen.

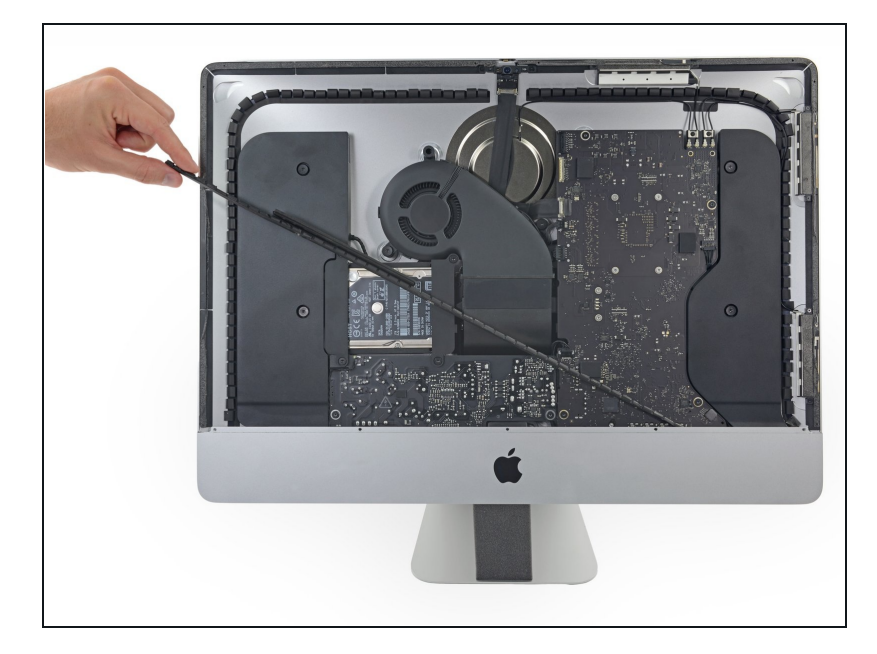

Entferne die untere Displayhalterung von der Gehäuseöffnung.

# **Schritt 26 — Rechter Lautsprecher**

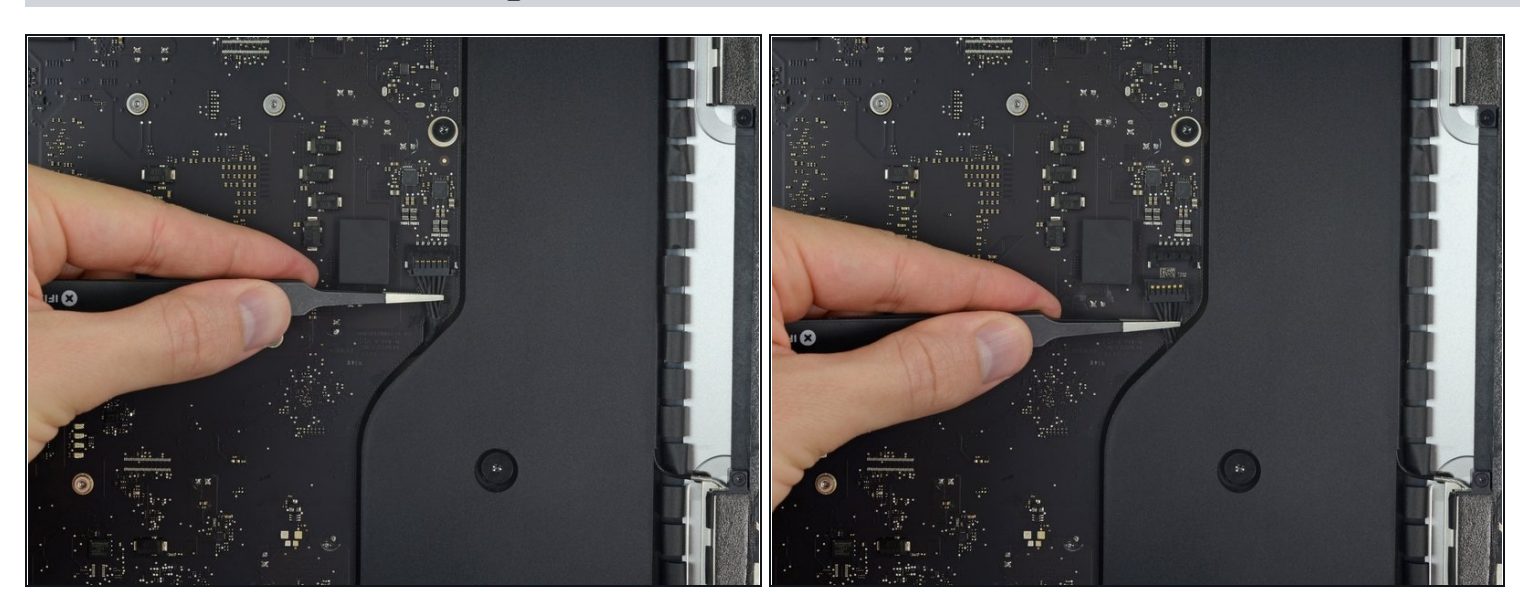

Ziehe den Stecker vom rechten Lautsprecherkabel gerade nach unten und aus seinem Sockel auf dem Logic Board.

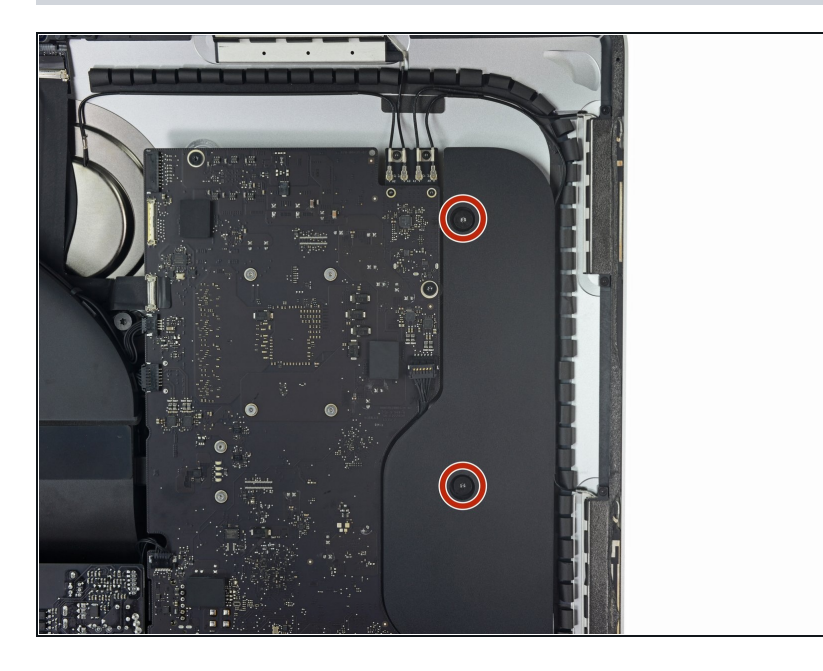

- Entferne die beiden Torx T10 Schrauben, welche den rechten Lautsprecher am Rückgehäuse befestigen.
- Unterlegscheiben aus Gummi halten die Schrauben im Lautsprecher fest, auch wenn sie lose sind. Du kannst sie mit einer Pinzette oder einem Fingernagel entfernen oder einfach in der Lautsprechereinheit belassen.

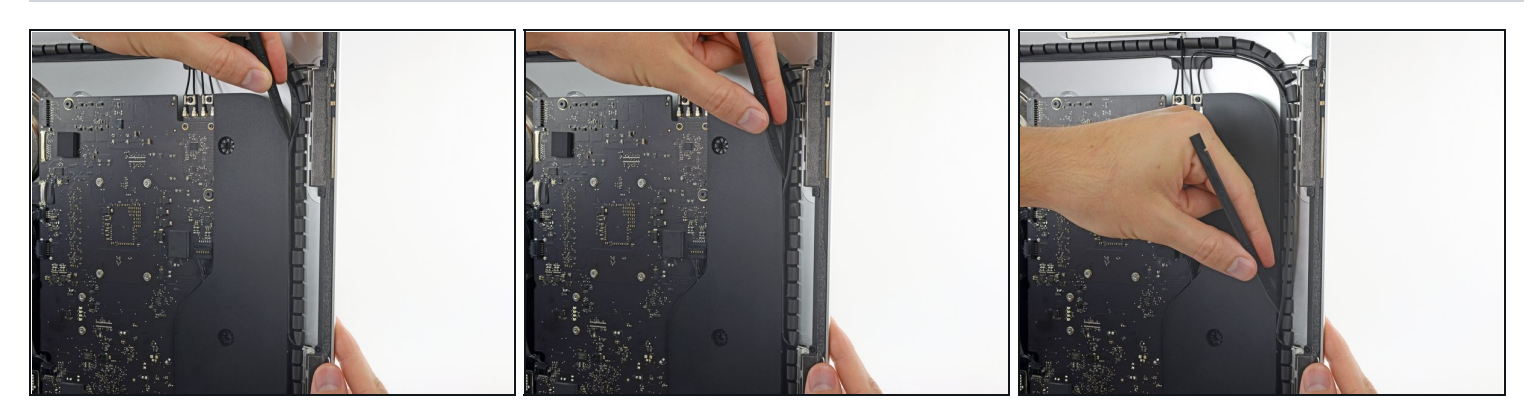

- Setze eine Spudgerspitze zwischen den rechten Lautsprecher und das Antennenkabel.  $\bullet$ Lasse sie entlang der rechten Seite des Lautsprechers nach unten laufen, um so das Kabel aus dem Kanal herauszuholen.
- $\textcircled{\tiny 1}$  Wenn der Kanal nicht leicht zugänglich ist, kannst du den Lautsprecher leicht nach vorne kippen ( weg vom Rückgehäuse), um Zugang zum Antennenkabel zu erlangen.

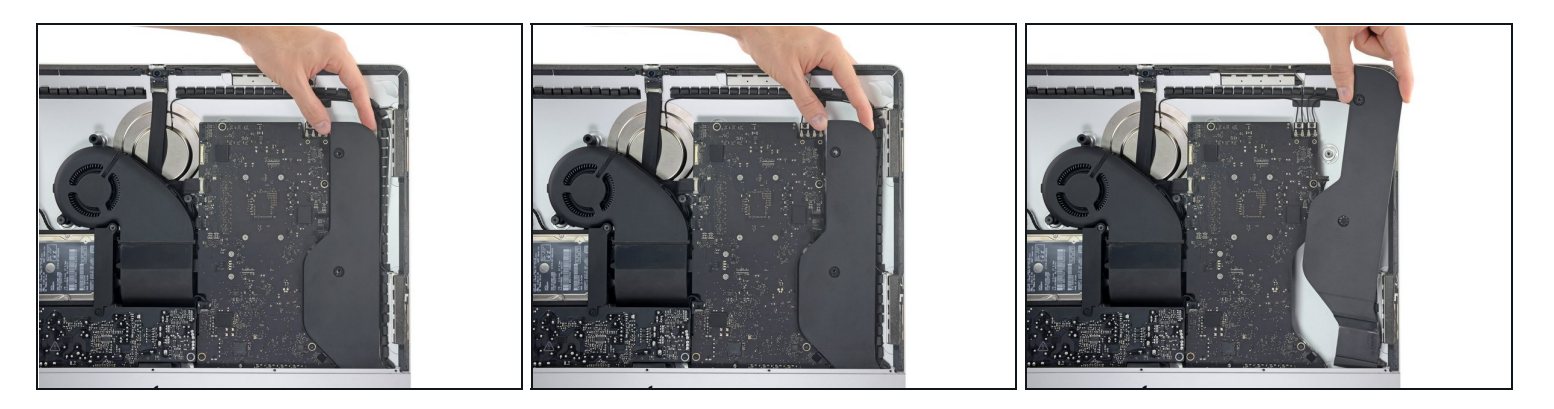

- Kippe den rechten Lautsprecher etwa 1 cm nach vorne aus dem Rückgehäuse heraus.
- Ziehe den Lautsprecher gerade hoch und entferne ihn vom iMac.

#### **Schritt 30 — Festplattenhalterungen**

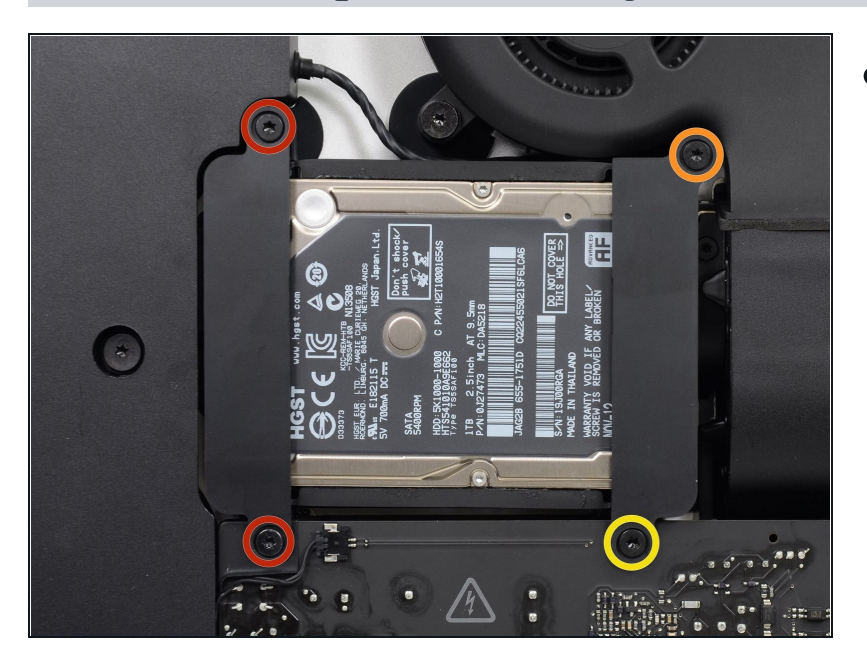

- Entferne folgende Torx T10  $\bullet$ Schrauben welche die Festplattenhalterungen am iMac befestigen:
	- Zwei 21 mm Schrauben  $\bullet$
	- Eine 9 mm Schraube
	- Eine 27 mm Schraube $\bullet$

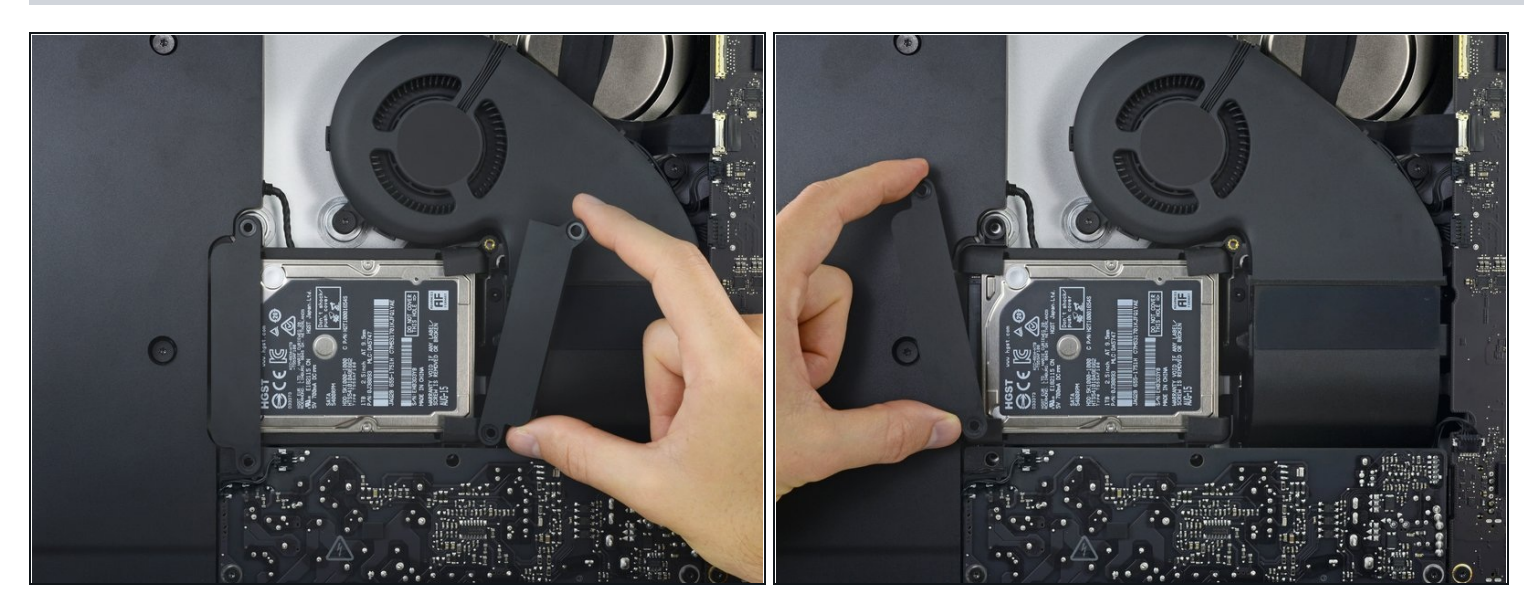

Entferne die linke und die rechte Festplattenhalterung vom iMac.

## **Schritt 32 — Netzteil**

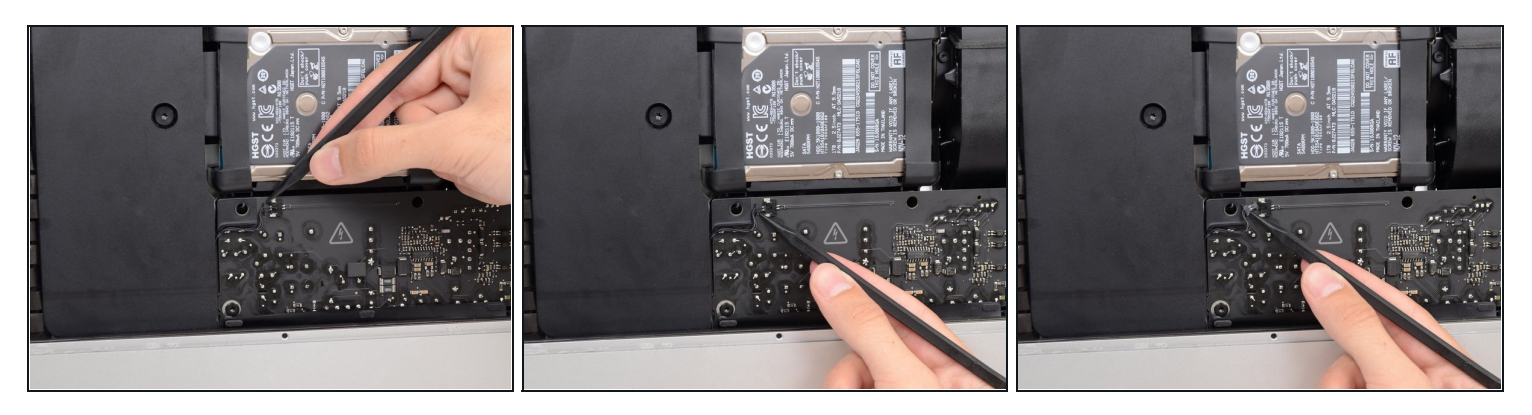

Die nächsten Schritte bringen deine Hände in die Nähe der offenen Oberfläche der Netzteilplatine. **Fasse diese und die offenen Lötstellen nicht an** , um einen Stromschlag von den vielen großen Kondensatoren auf der Platine zu vermeiden.

Drücke mit der Spudgerspitze abwechselnd auf jeder Seite des Steckers am Kabel zum  $\bullet$ Netzschalter und lasse ihn langsam aus dem Sockel "herauswandern".

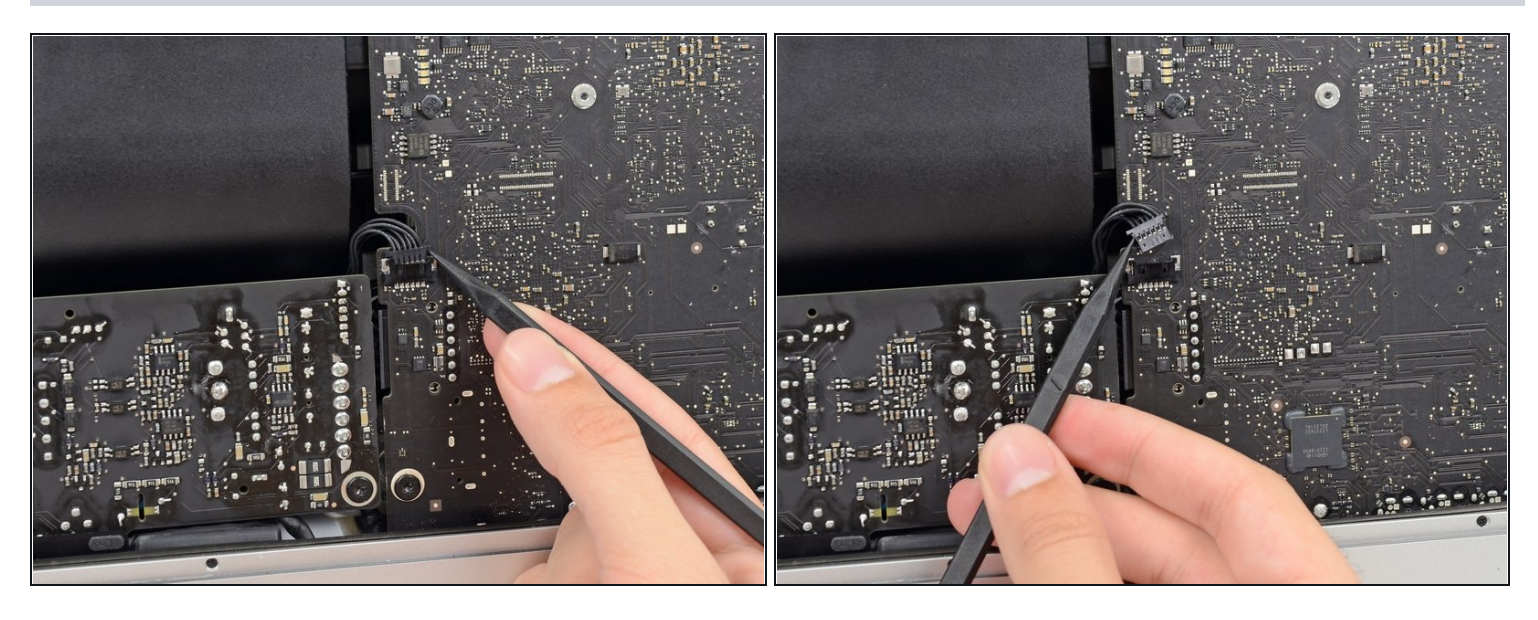

Drücke vorsichtig mit der Spudgerspitze abwechselnd an jeder Seite des Steckers der Netzteilsteuerung, um ihn aus seinem Sockel "herauswandern" zu lassen.

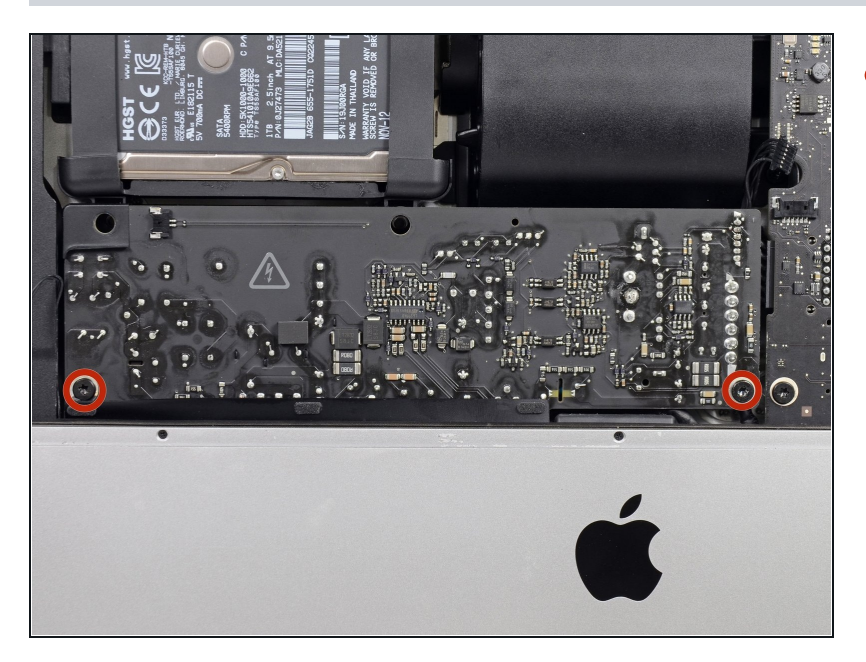

- Entferne die beiden 7,2 mm Torx T10 Schrauben, welche das Netzteil am Rückgehäuse befestigen.
- $\Omega$  In neueren iMac Modellen sind dies 7,2 mm Torx T8 Schrauben.
- Achte beim Zusammenbau darauf, dass sich das Kabel zur Einschalttaste nicht hinter der Leiterplatte verfängt.

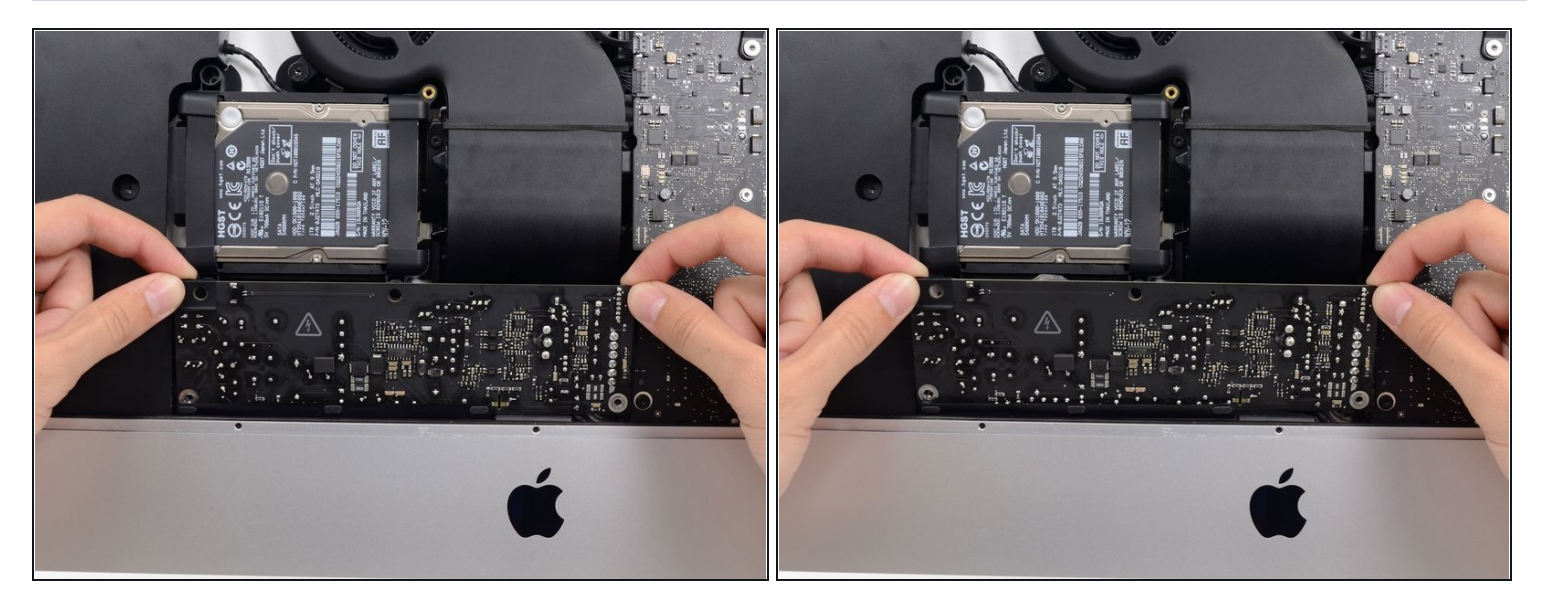

Wenn du am Netzteil arbeitest, **musst du sehr vorsichtig sein**: berühre keine Kondensatoranschlüsse oder auch Lötstellen auf der Rückseite. Fasse die Platine nur an den Kanten an.

Kippe das Netzteil nach vorne.

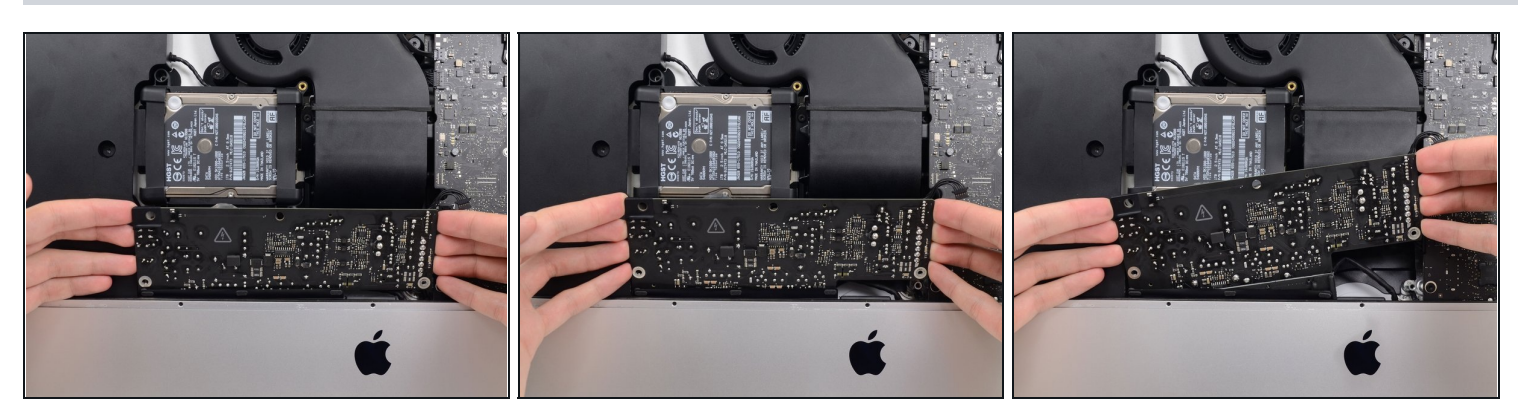

- Ziehe das Netzteil leicht hoch und aus dem Rückgehäuse heraus.
- Drehe das Netzteil gegen den Uhrzeigersinn, so dass die rechte Seite etwa 2,5 cm höher als die linke ist.

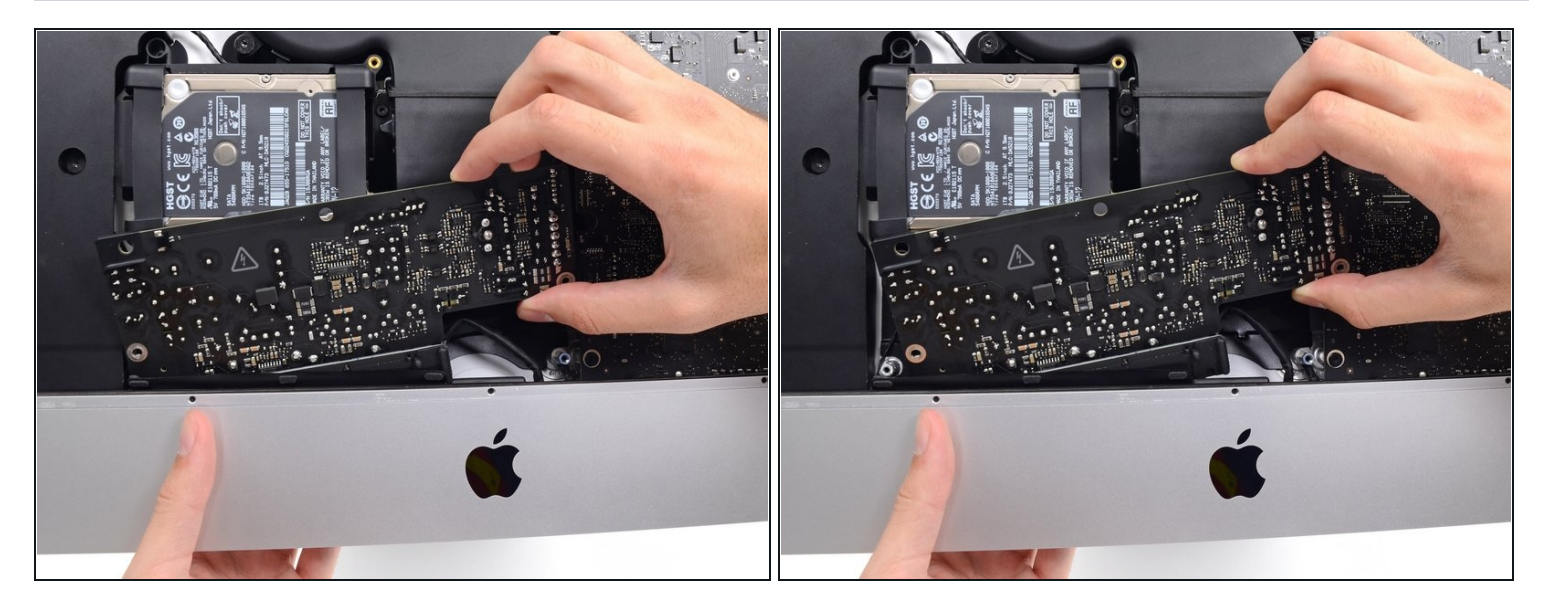

Schiebe das Netzteil nach rechts um es von den Schraubenpfosten am Rückgehäuse zu  $\bullet$ befreien.

#### **Schritt 38**

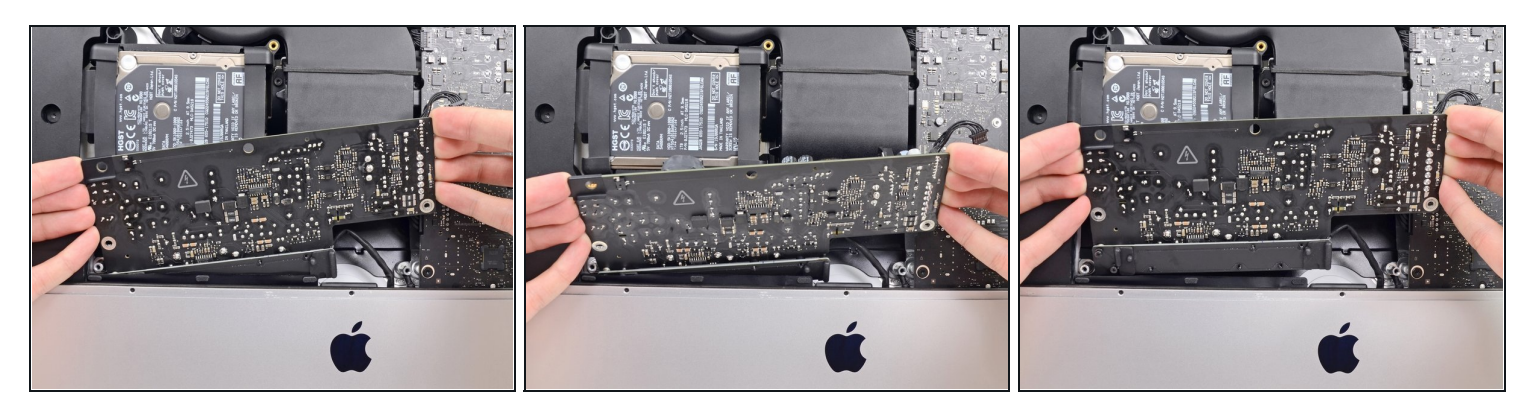

Rücke das Netzteil nach vorne und entferne es aus seinem Sitz im Rückgehäuse.

**Versuche noch nicht,** das Netzteil ganz vom iMac zu entfernen, es ist immer noch mit dem Logic Board verbunden.

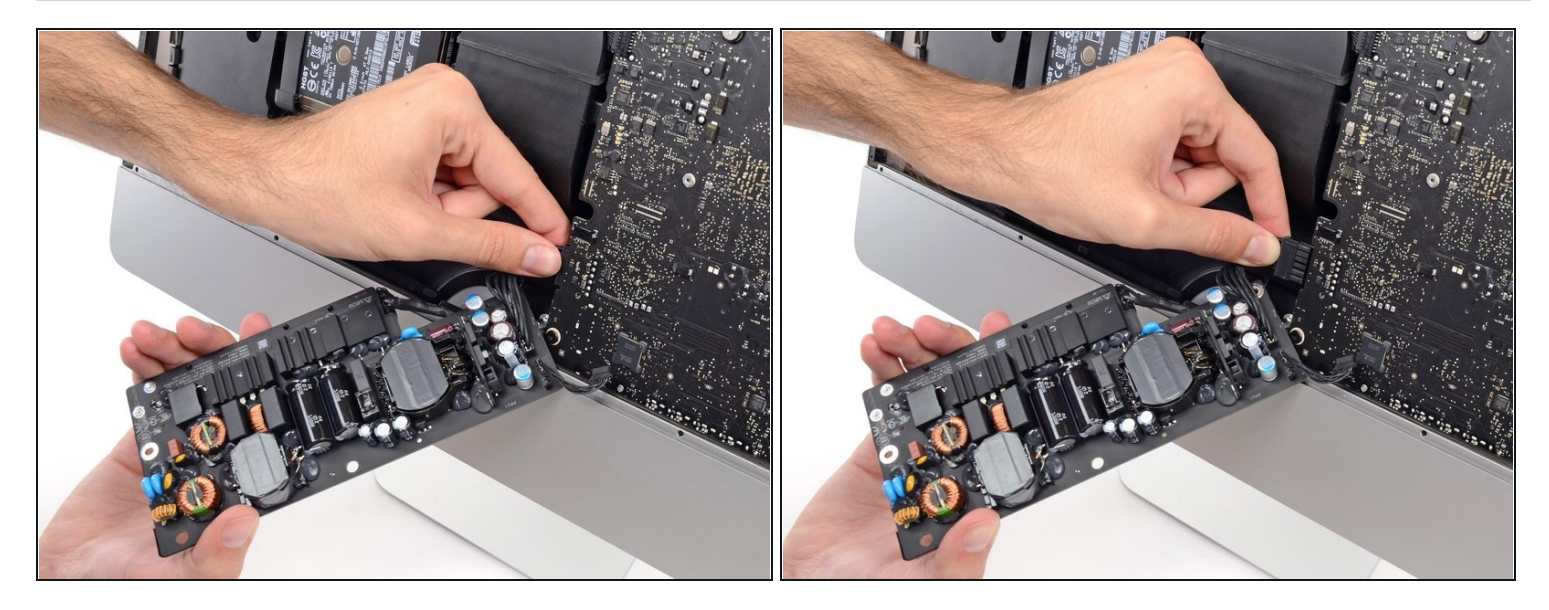

- **Sei ganz vorsichtig** und berühre keine Lötstellen oder Kondensatorkabel auf der Rückseite der Versorgungsplatine. Fasse nur die Kanten an.
- $\textcircled{\tiny 1}$  Drehe das obere Teil des Netzteils zu dir, um an den Stecker der Gleichstromversorgung hinter dem Logic Board zu kommen.
- Drücke die Lasche am Stecker der Gleichstromversorgung zusammen und ziehe ihn gerade aus seinem Sockel auf der Rückseite des Logic Boards.

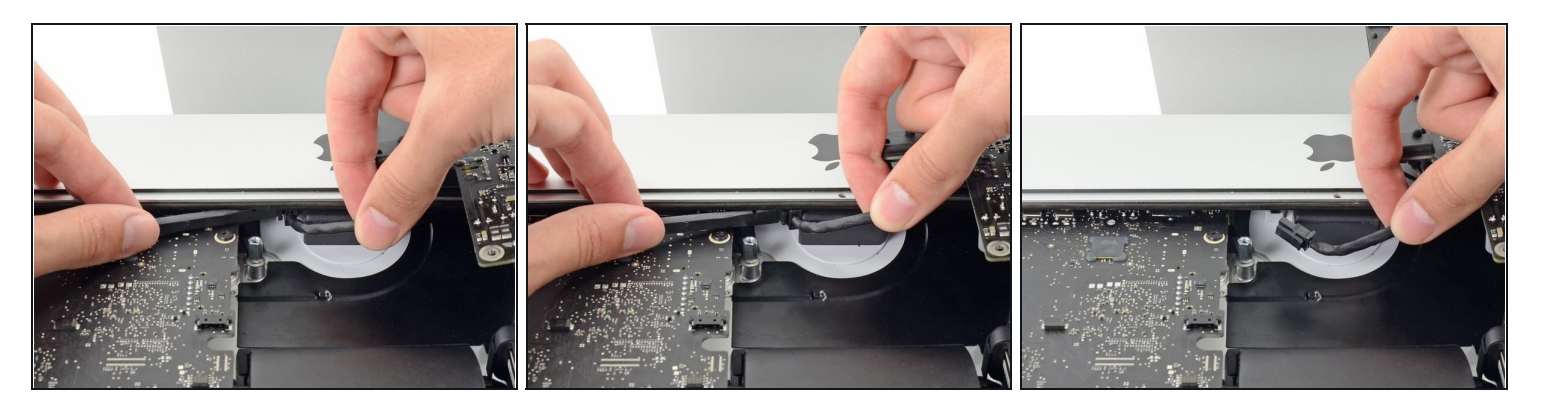

- $\overline{\textcircled{\scriptsize{1}}}$  Es ist wahrscheinlich hilfreich, wenn du für die nächsten Schritte den den iMac mit der Rückseite auf den Tisch legst.
- Drücke die Raste an der Seite des Steckers des Wechselstromkabels mit dem flachen Ende des Spudgers nach innen.
- Halte die Raste mit dem Spudger gedrückt, fasse das Wechselstromkabel an und ziehe  $\bullet$ den Verbinder aus seinem Sockel.

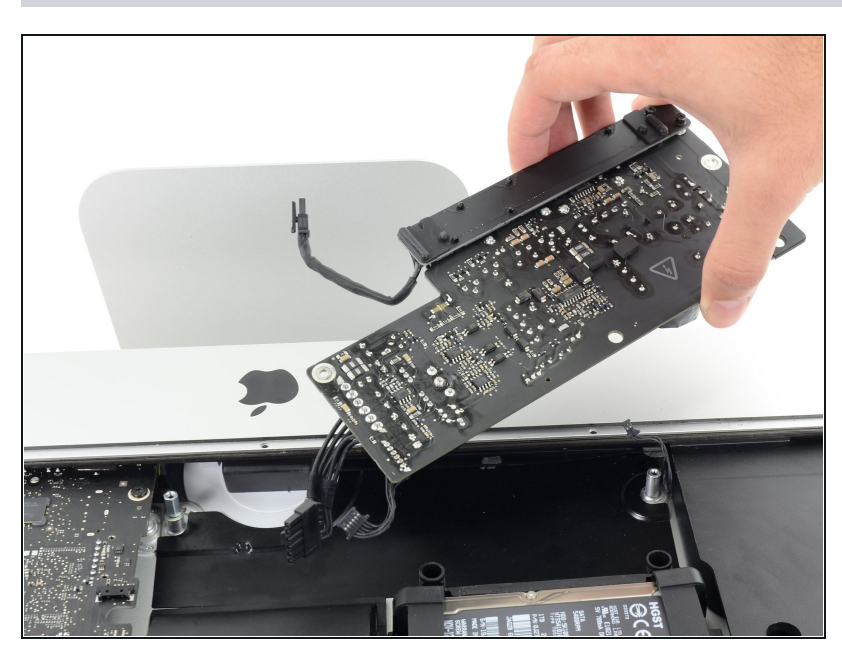

**Schritt 41**

Entferne das Netzteil vom iMac.

#### **Schritt 42 — Lüfter**

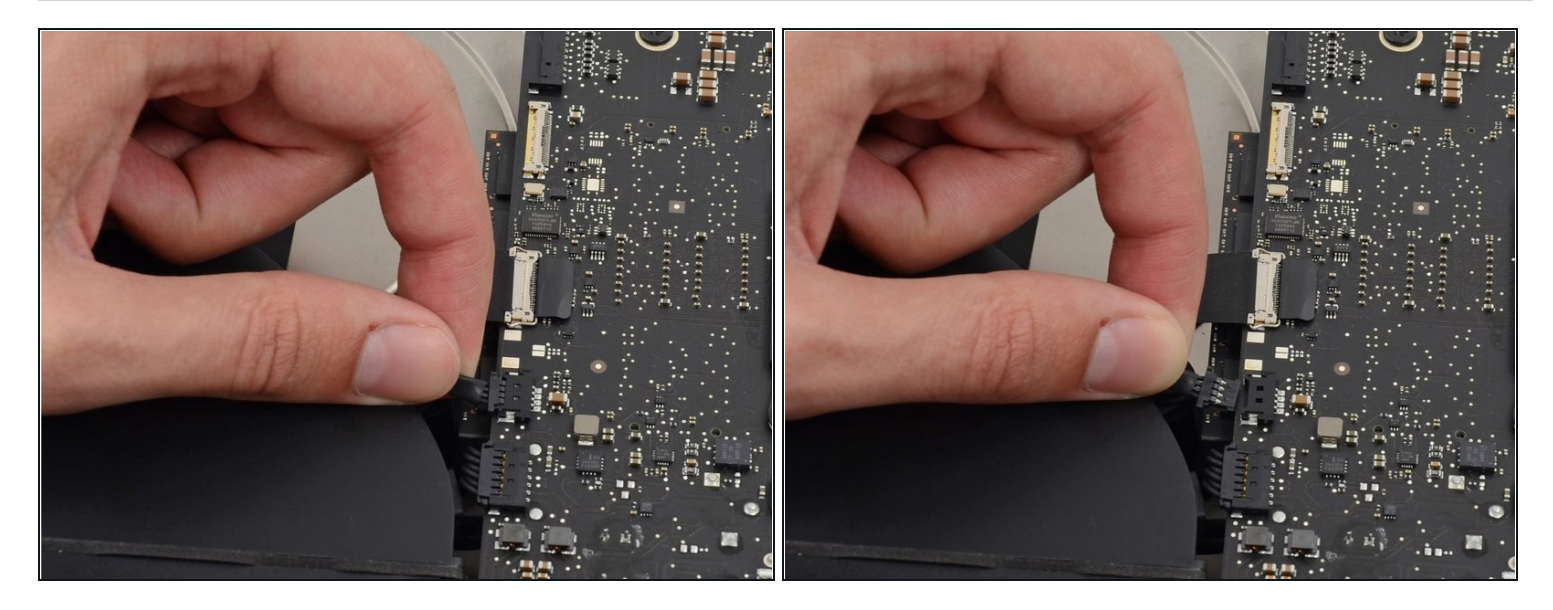

Ziehe den Stecker am Lüfterkabel gerade aus seinem Anschluss auf dem Logic Board.  $\bullet$ 

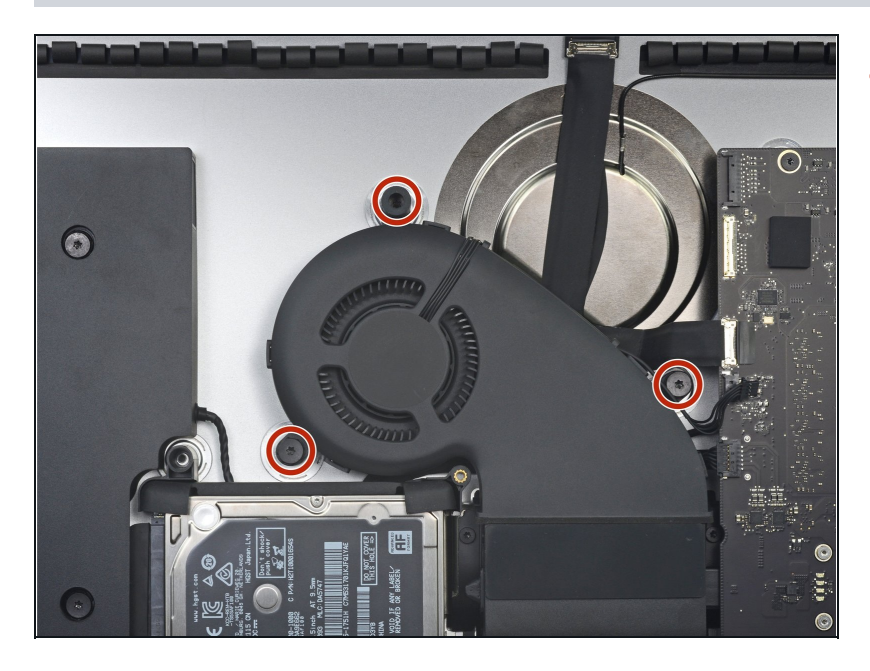

- Entferne die drei 10 mm Torx T10 Schrauben, welche den Lüfter am Rückgehäuse befestigen.
- $\widehat{\mathbb{O}}$  Die oberste Schraube ist mit einem Abstandshalter aus Gummi auf ihrem Kopf versehen, um das Display zu stützen. Lasse ihn, wo er ist.

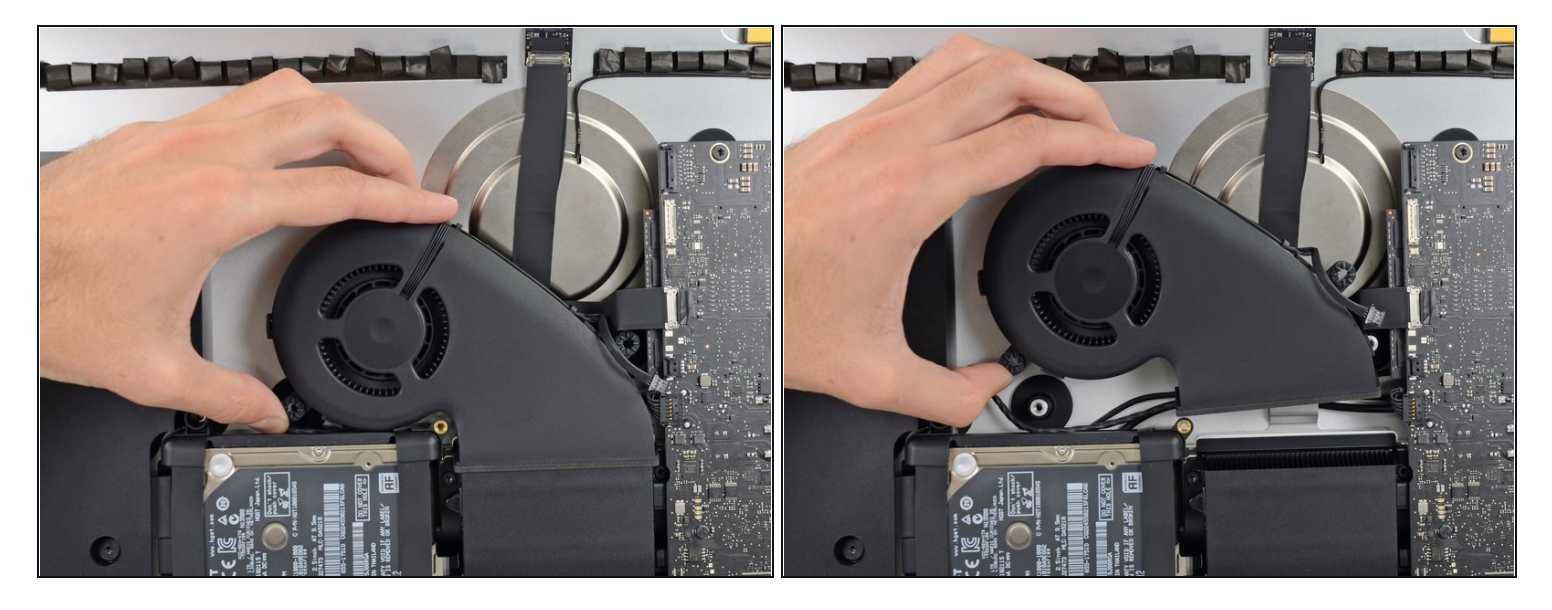

Entferne den Lüfter vom iMac.  $\bullet$ 

# **Schritt 45 — Festplatteneinheit**

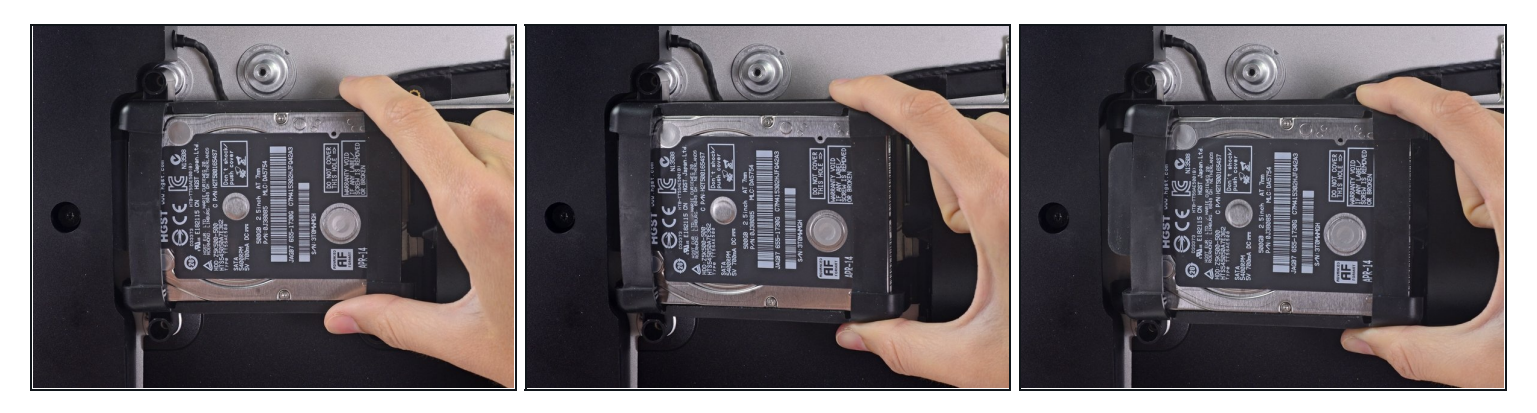

Hebe die Festplatte am Rand in der Nähe des Logic Board an und ziehe sie etwas aus  $\bullet$ ihrem Sitz.

Die Festplatte ist noch über die SATA Kabel für Daten und Stromversorgung angeschlossen, versuche also **noch nicht** sie ganz zu entfernen.

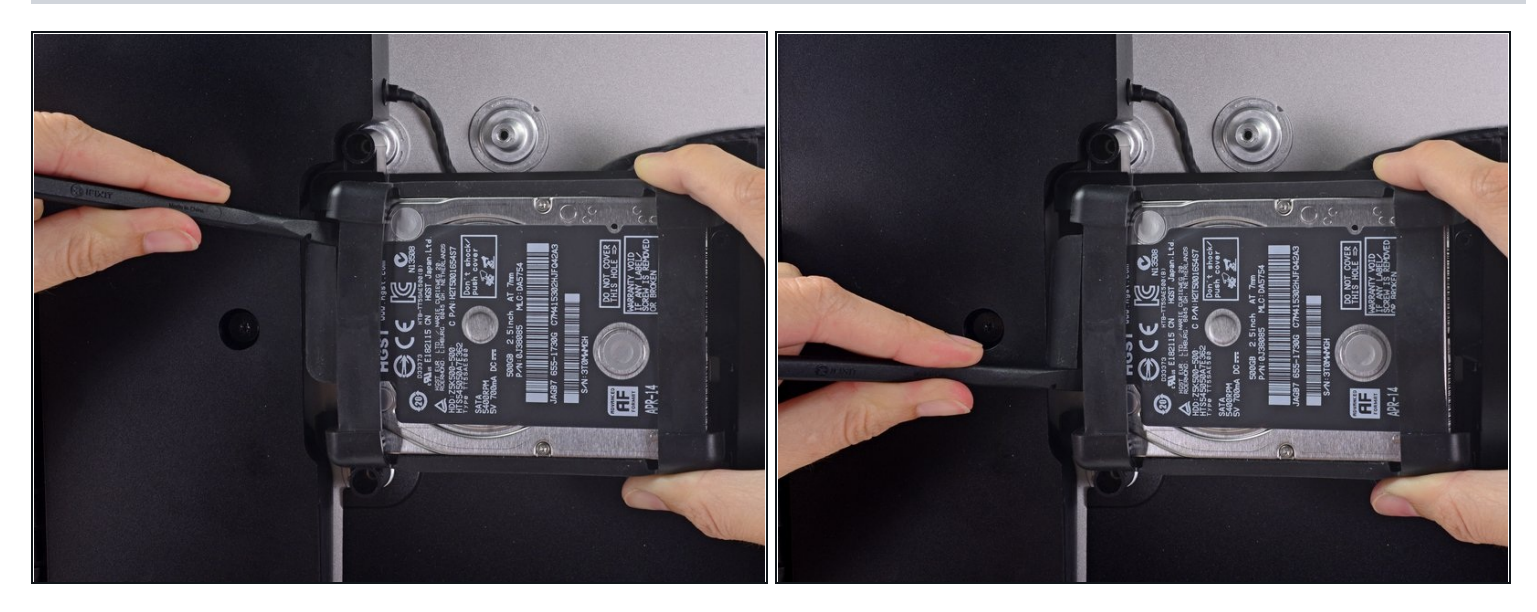

Löse das SATA Combo Kabel für Daten und Stromversorgung, indem du mit dem  $\bullet$ Spudger vorsichtig seinen großen Plastikverbinder weg von der Festplatte hebelst.

# **Schritt 47**

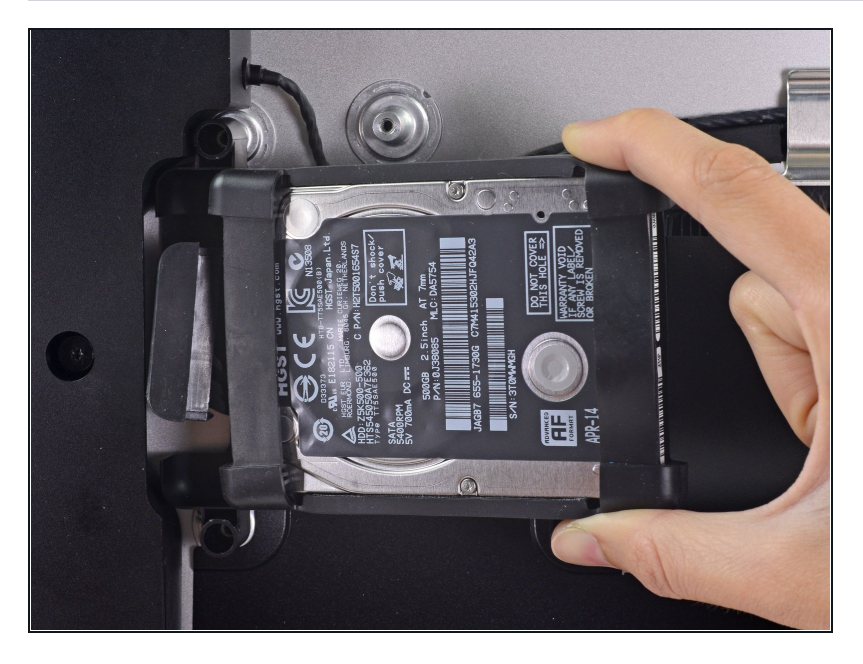

Entferne die Festplatteneinheit vom iMac.

# **Schritt 48 — Festplatteneinschub**

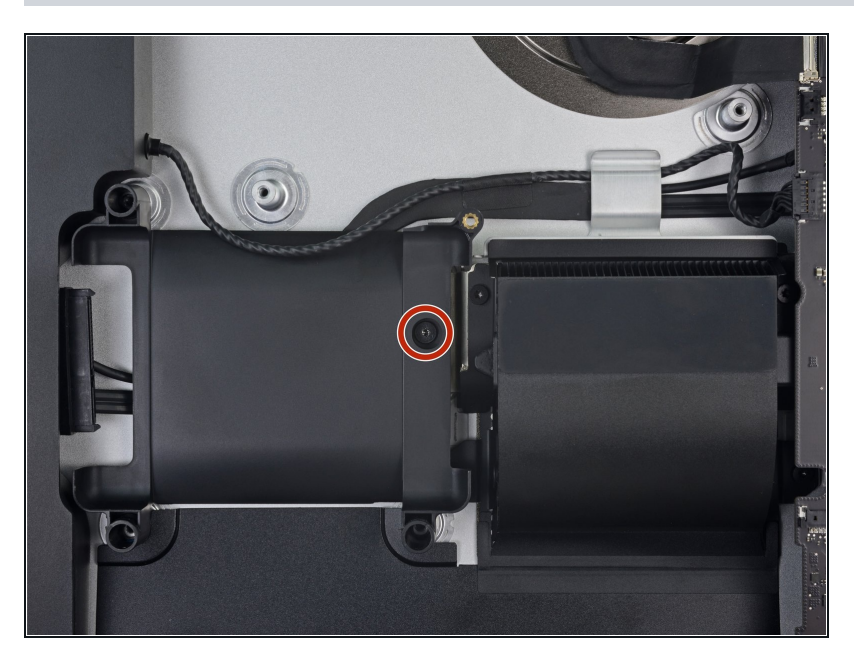

Entferne die 7,3 mm Torx T8 Schraube, welche den Festplatteneinschub am Rückgehäuse befestigt.

## **Schritt 49**

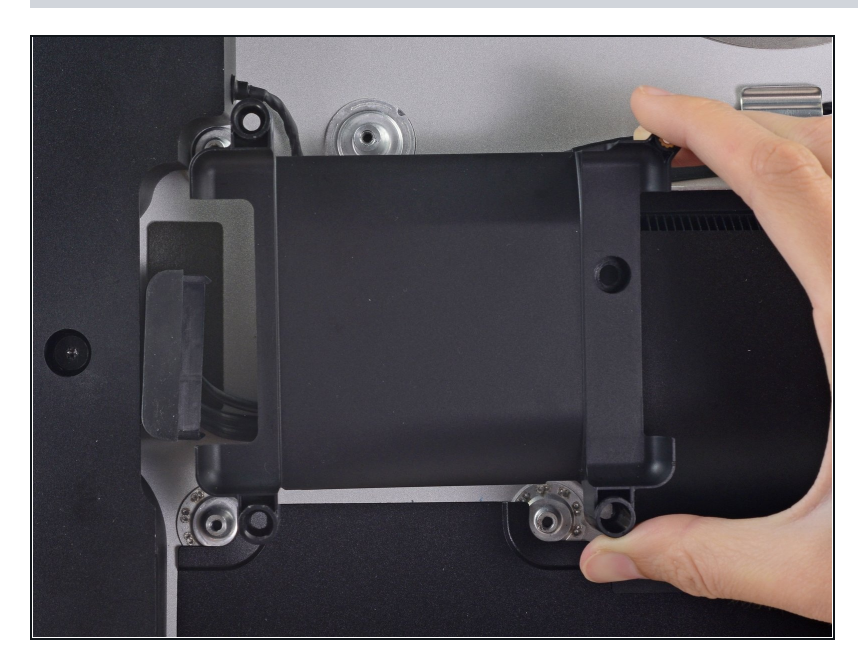

Entferne den Festplatteneinschub.

# **Schritt 50 — Logic Board Einheit**

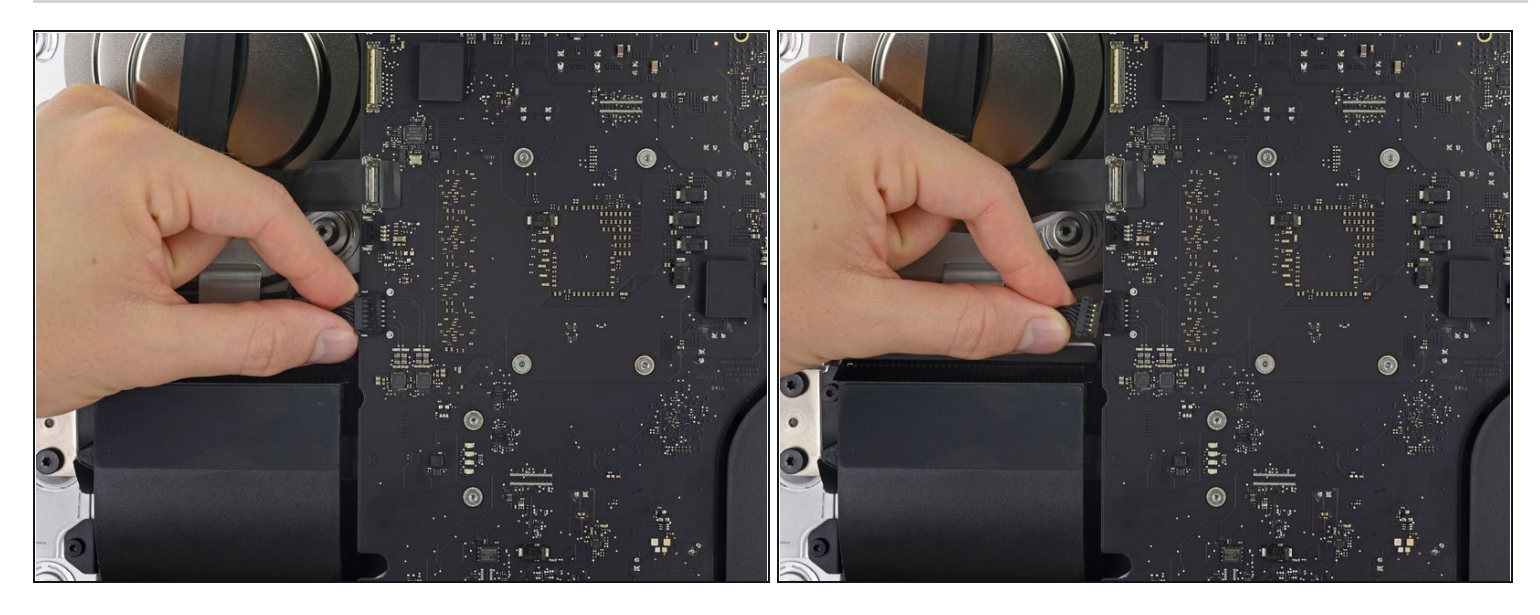

Ziehe vorsichtig das Kabel zum linken Lautsprecher gerade aus seinem Anschluss auf  $\bullet$ dem Logic Board.

# **Schritt 51**

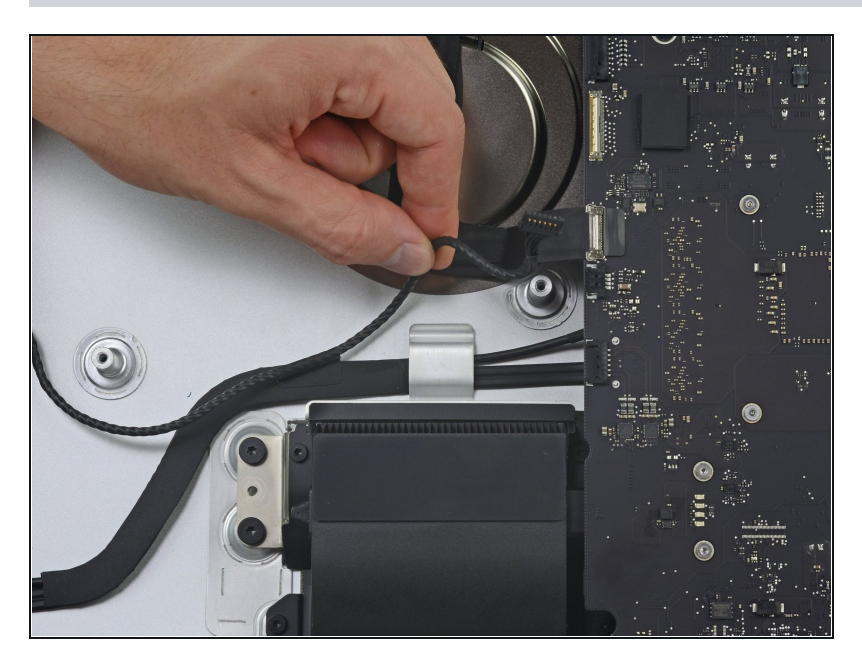

Fädle das linke D Lautsprecherkabel aus, indem du es direkt aus seiner Halteklammer hinten am Rückgehäuse herausziehst.

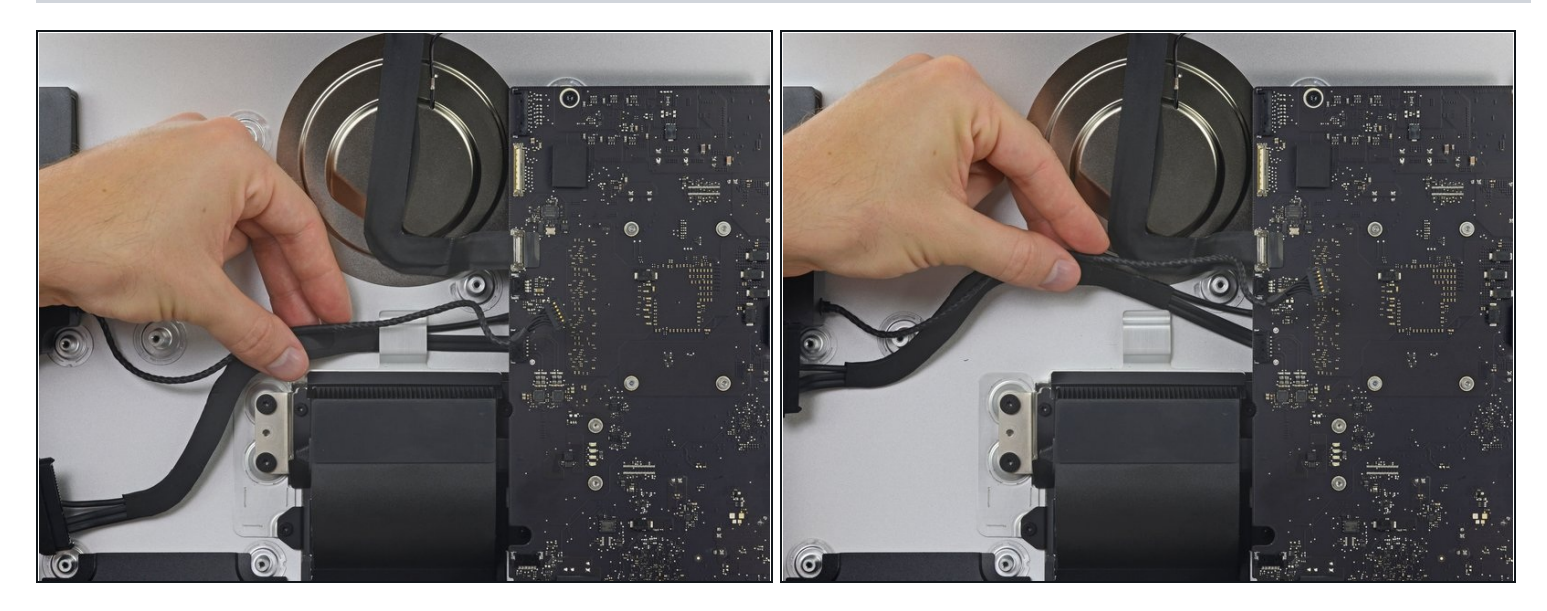

Entferne auf gleiche Art wie beim vorigen Schritt die SATA und Versorgungskabel,  $\bullet$ indem du das Kabelgeflecht aus der Halteklammer hochziehst.

#### **Schritt 53**

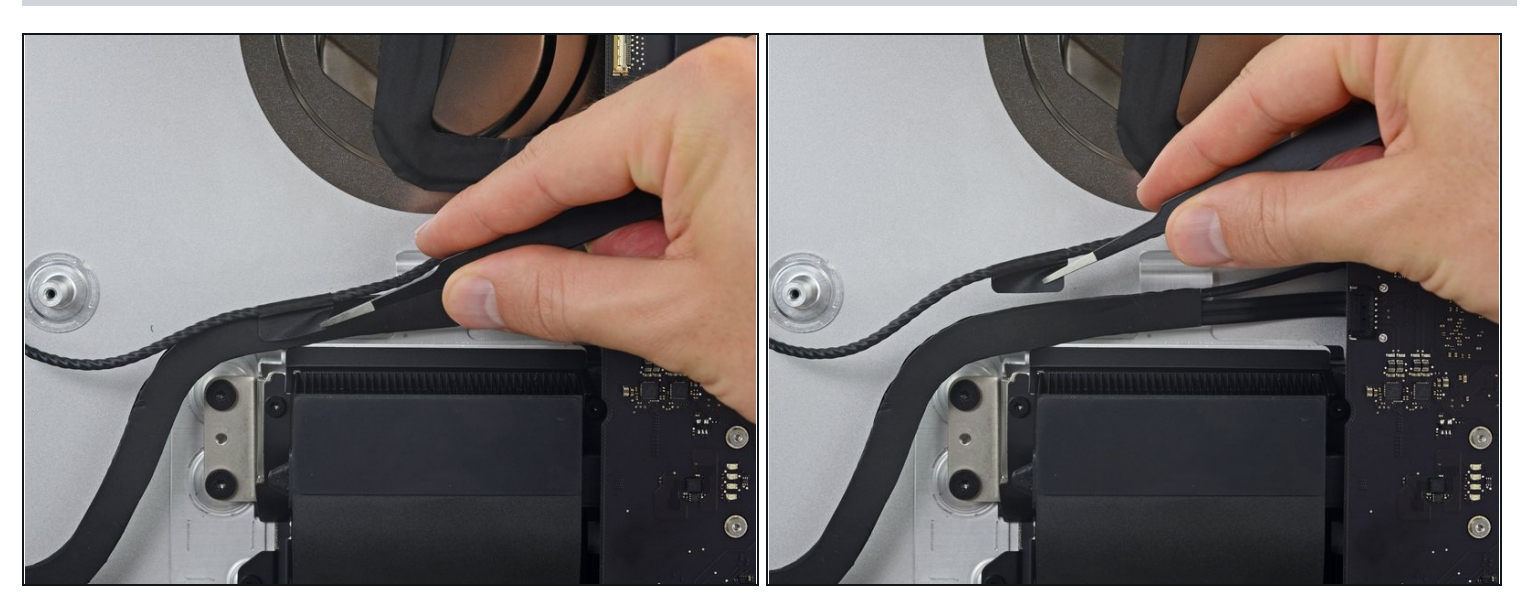

Löse das Klebeband ab, welches den Stecker zum linken Lautsprecherkabel den SATA  $\bullet$ Daten/Versorgungskabeln befestigt.

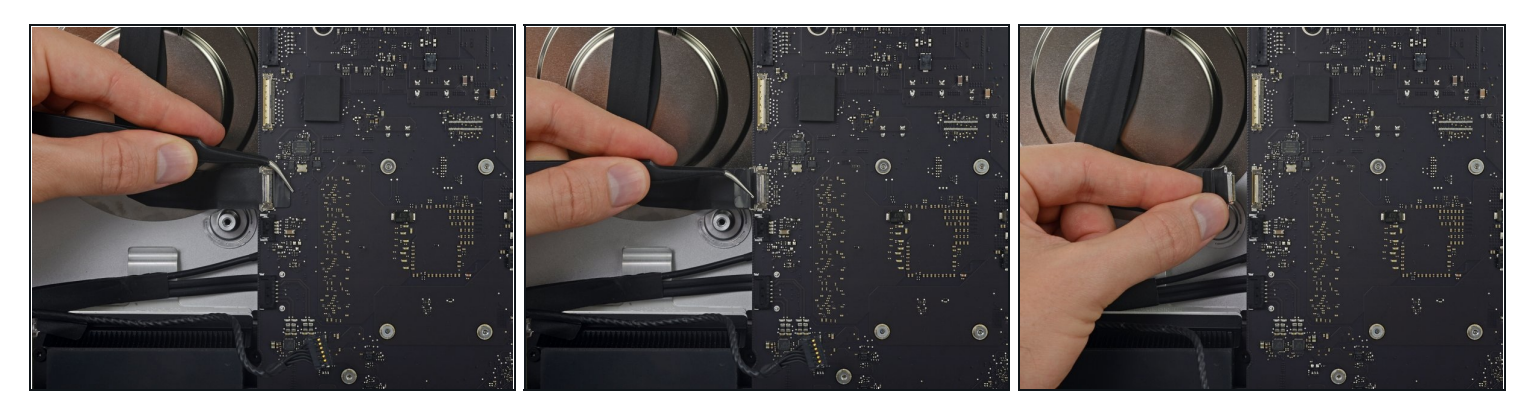

- Klappe den metallenen Sicherungsbügel am Stecker des Kabels zur FaceTime Kamera hoch.
- Ziehe das Kabel zur FaceTime Kamera gerade aus seinem Anschluss auf dem Logic Board.

Dies ist ein sehr empfindlicher Stecker, der leicht beschädigt werden kann.

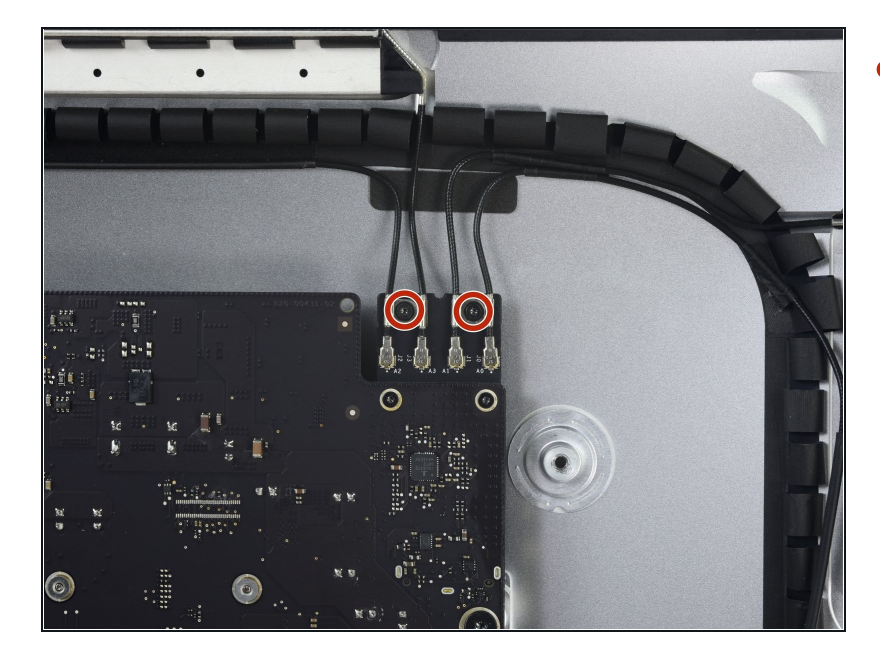

# **Schritt 55**

Entferne die beiden 4,0 mm Torx T5 Schrauben, welche die vier Antennenstecker an der AirPort/Bluetooth Karte befestigen.

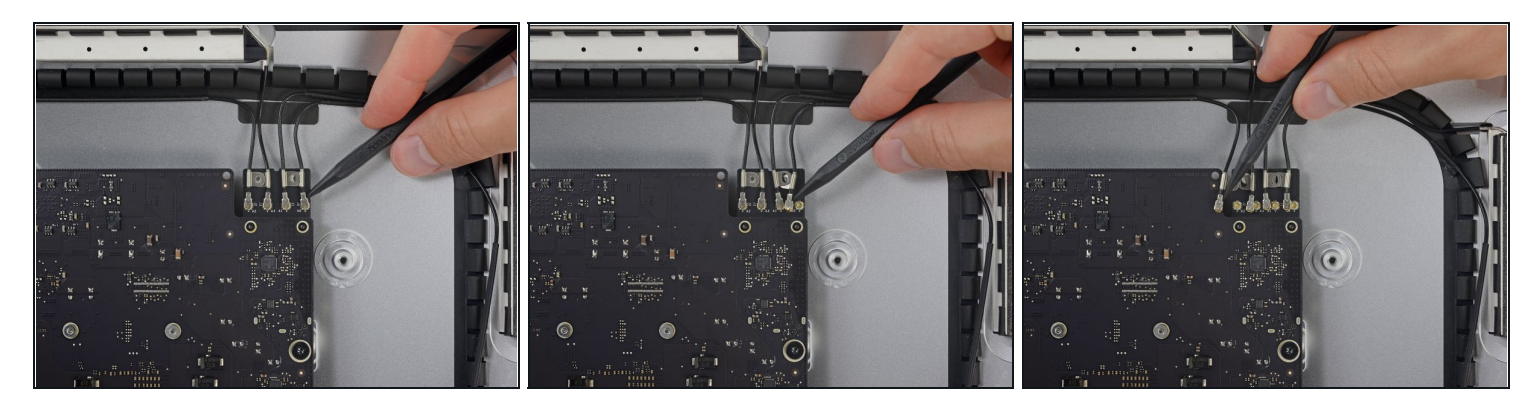

Löse die vier Antennenstecker, indem du sie gerade aus ihren Anschlüssen auf der AirPort/Bluetooth Karte hebelst.

## **Schritt 57**

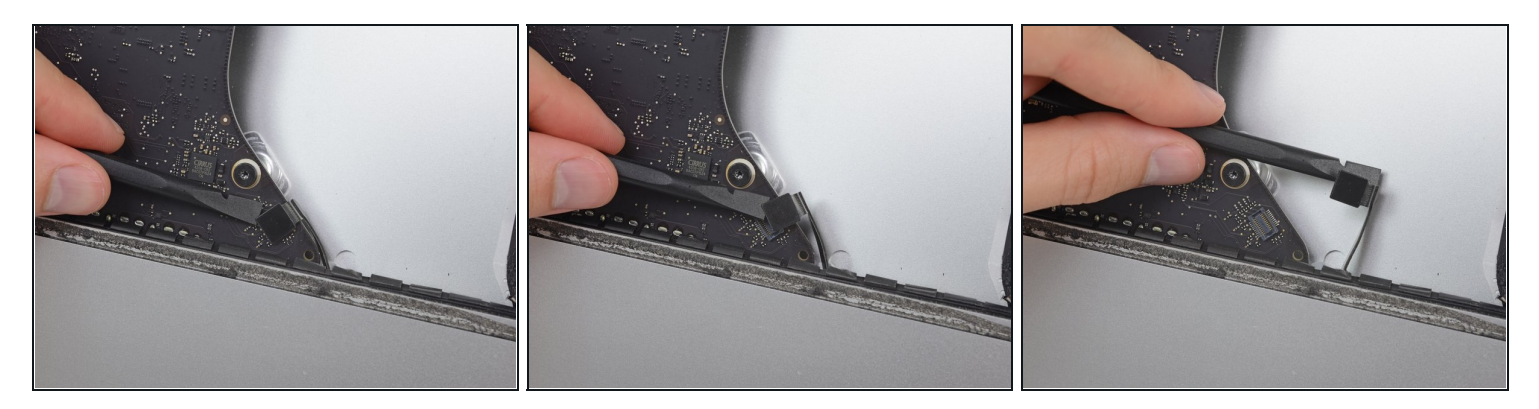

Hebele den Verbinder des Kabels zur Kopfhörerbuchse mit dem flachen Ende des  $\bullet$ Spudgers aus seinem Anschluss auf dem Logic Board.

 $\widehat{O}$  Schiebe das Kabel etwas nach rechts.

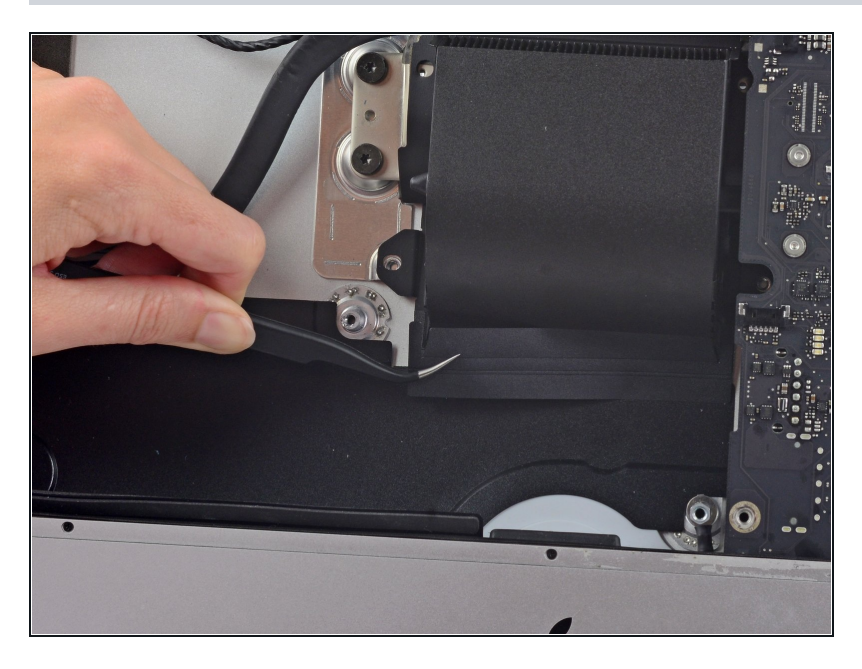

Löse das Klebeband vom  $\bullet$ Lüfterkanal ab.

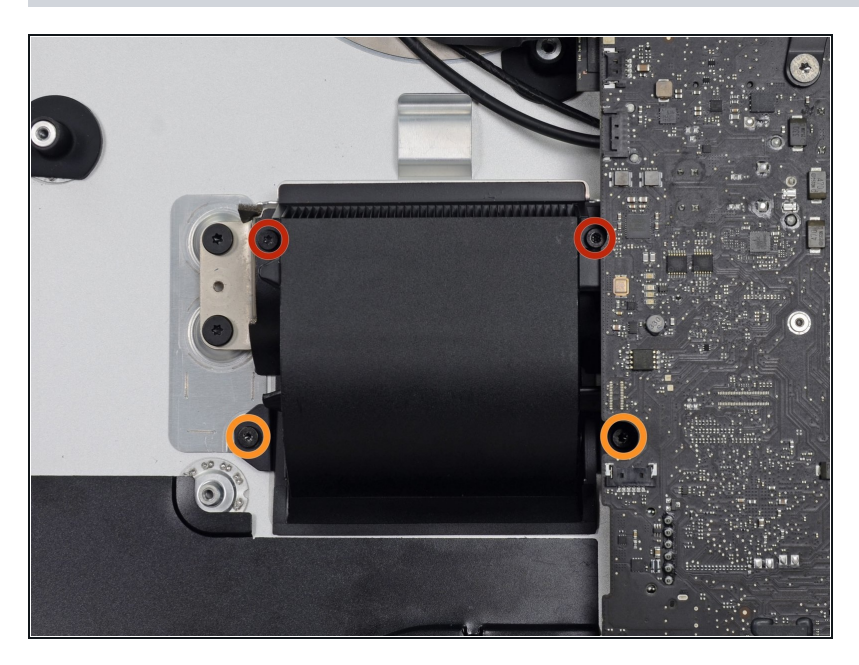

- Entferne folgende Torx T8 D Schrauben, welche den Lüfterkanal am Rückgehäuse befestigen:
	- Zwei 6,2 mm Schrauben  $\bullet$
	- Zwei 4,7 mm Schrauben $\bullet$

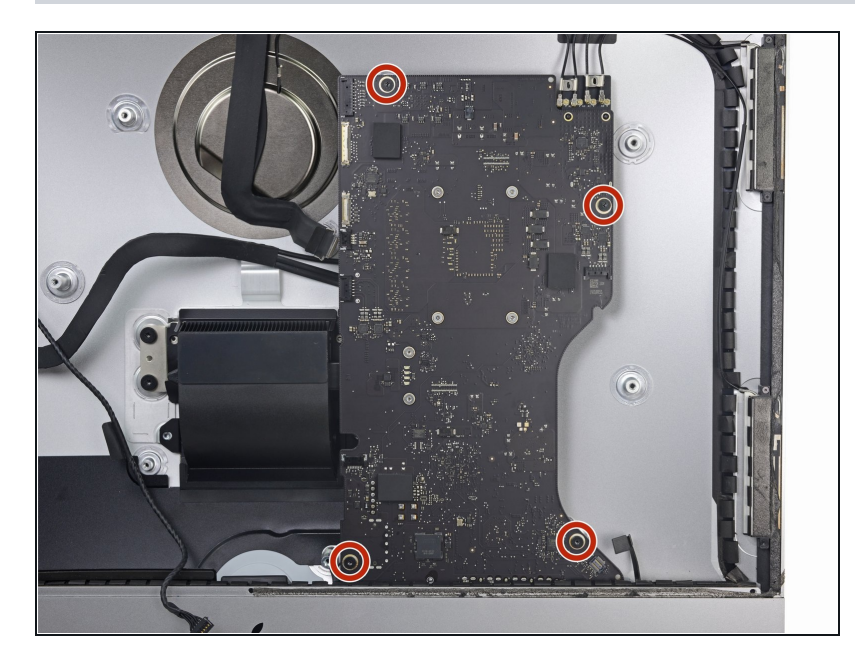

Entferne die vier 7,3 mm Torx  $\bullet$ T8 Schrauben, welche das Logic Board am Rückgehäuse befestigen.

# **Schritt 61**

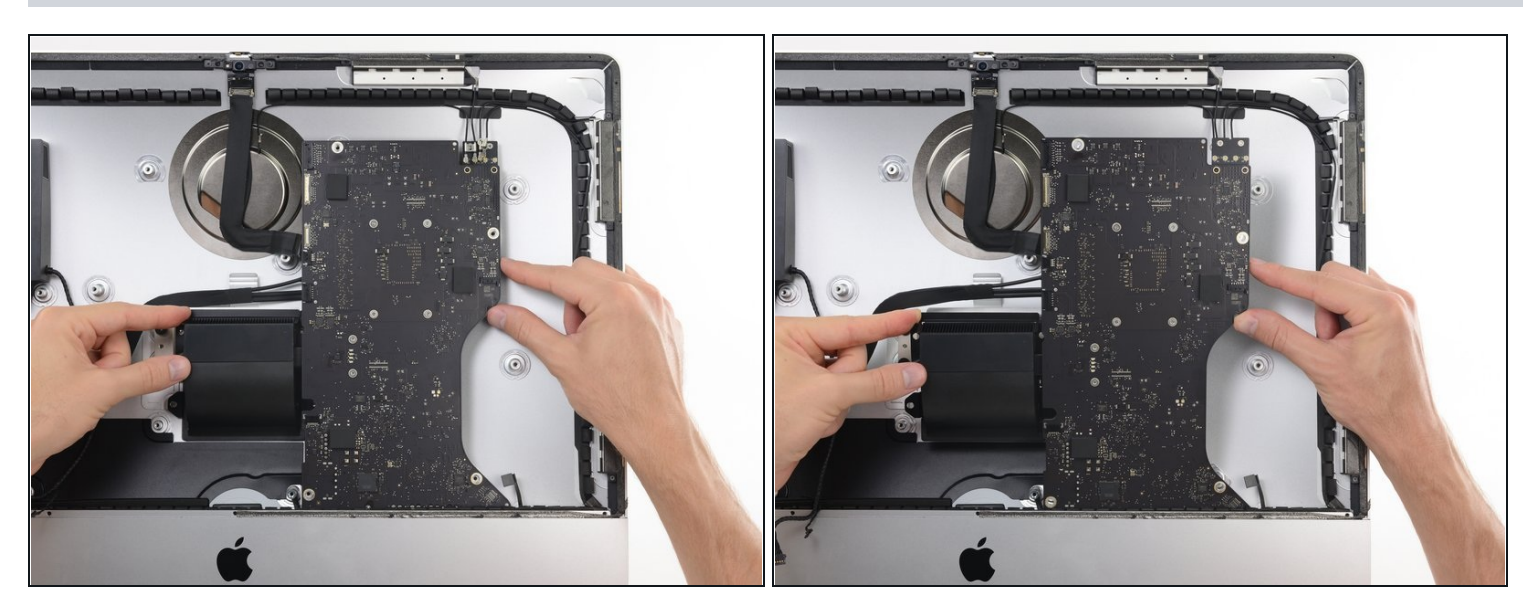

Kippe die Oberkante des Logic Boards weg vom Rückgehäuse.

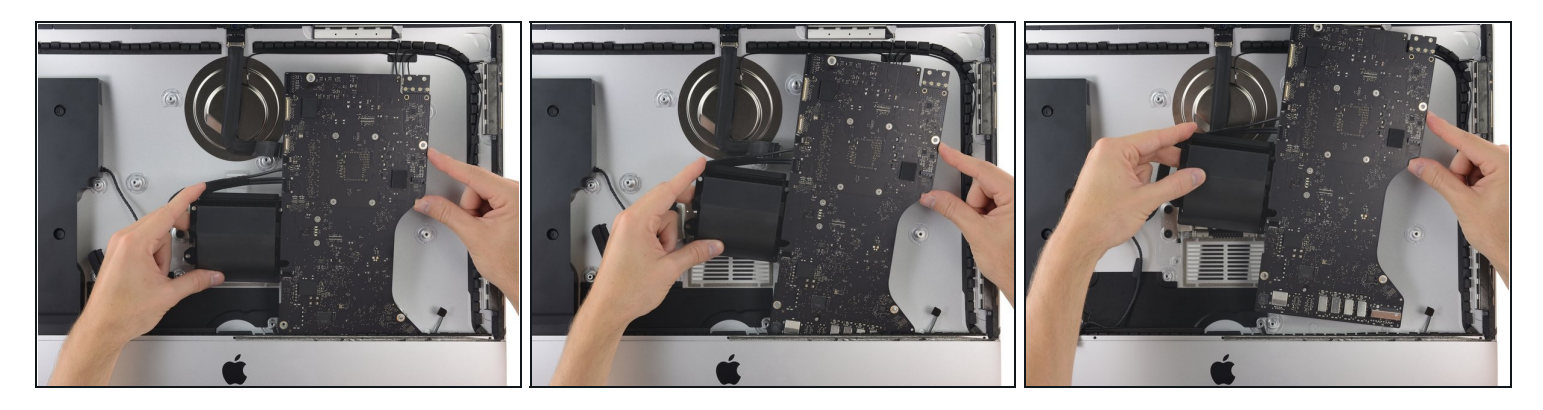

Hebe das Logic Board gerade hoch und aus dem iMac heraus.

Achte darauf, dass sich das Logic Board nicht an einem der Schraubenpfosten des Rückgehäuses verhakt.

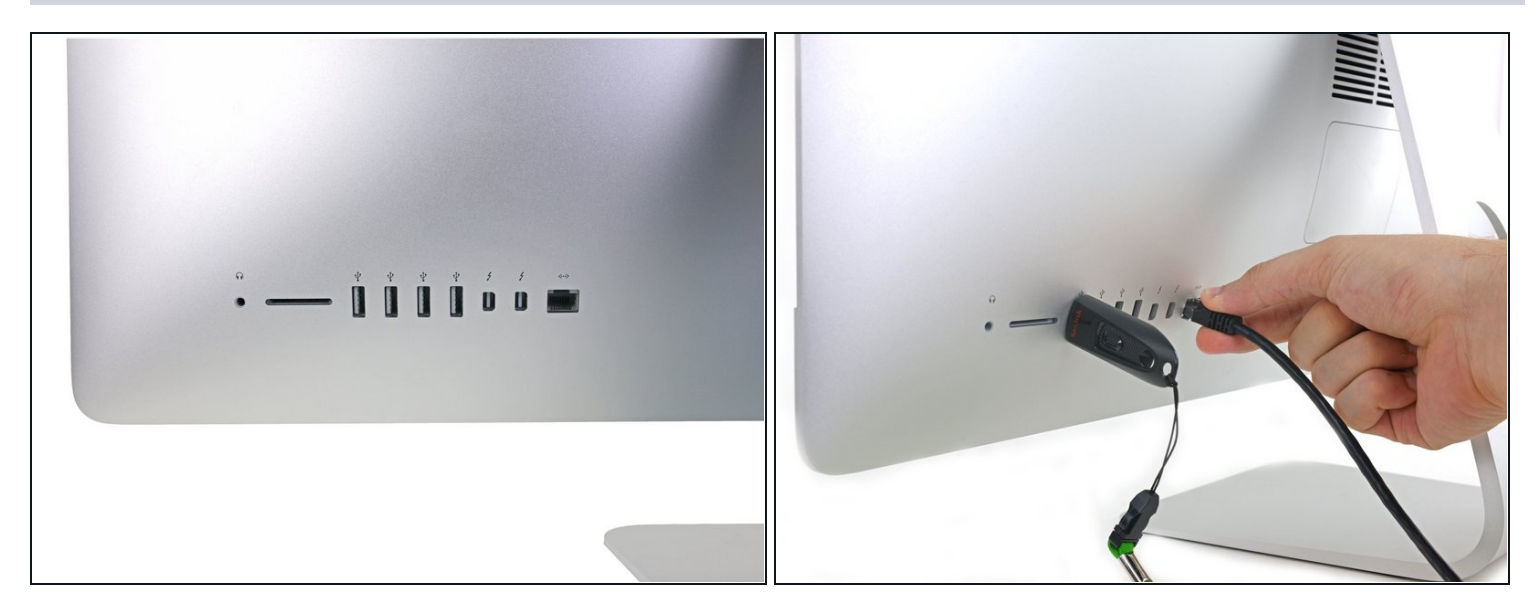

- Achte beim Wiedereinbau des Logic Boards auf die korrekte Position der rückseitigen Anschlüsse. Das Logic Board kann schief liegen, selbst wenn alle Befestigunsschrauben sitzen.
	- Benutze einen USB-Stick oder ein Ethernet-Stecker, um sicher zu gehen, dass sich das Logic-Board beim Befestigen an der richtigen Stelle befindet.

#### **Schritt 64 — SATA Daten und Versorgungskabel**

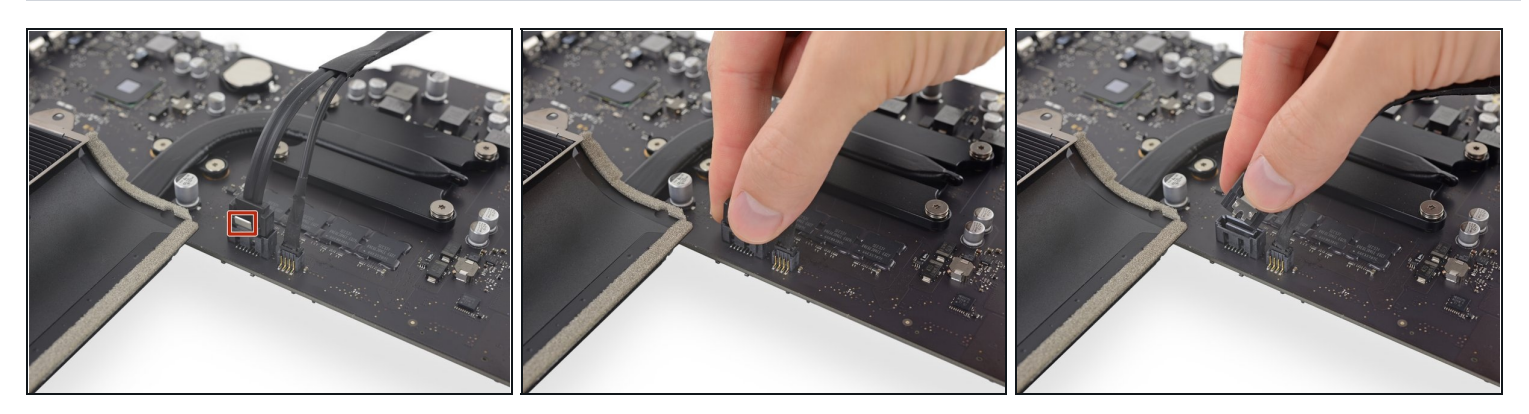

- $\overline{\textcircled{\tiny{1}}}$  Der SATA Datenstecker besitzt eine Klammer, welche heruntergedrückt werden muss, damit er entfernt werden kann.
- Drücke die Klammer mit dem Daumen herunter und hebe gleichzeitig den SATA Datenstecker hoch aus seinem Anschluss auf dem Logic Board, um ihn zu lösen.

#### **Schritt 65**

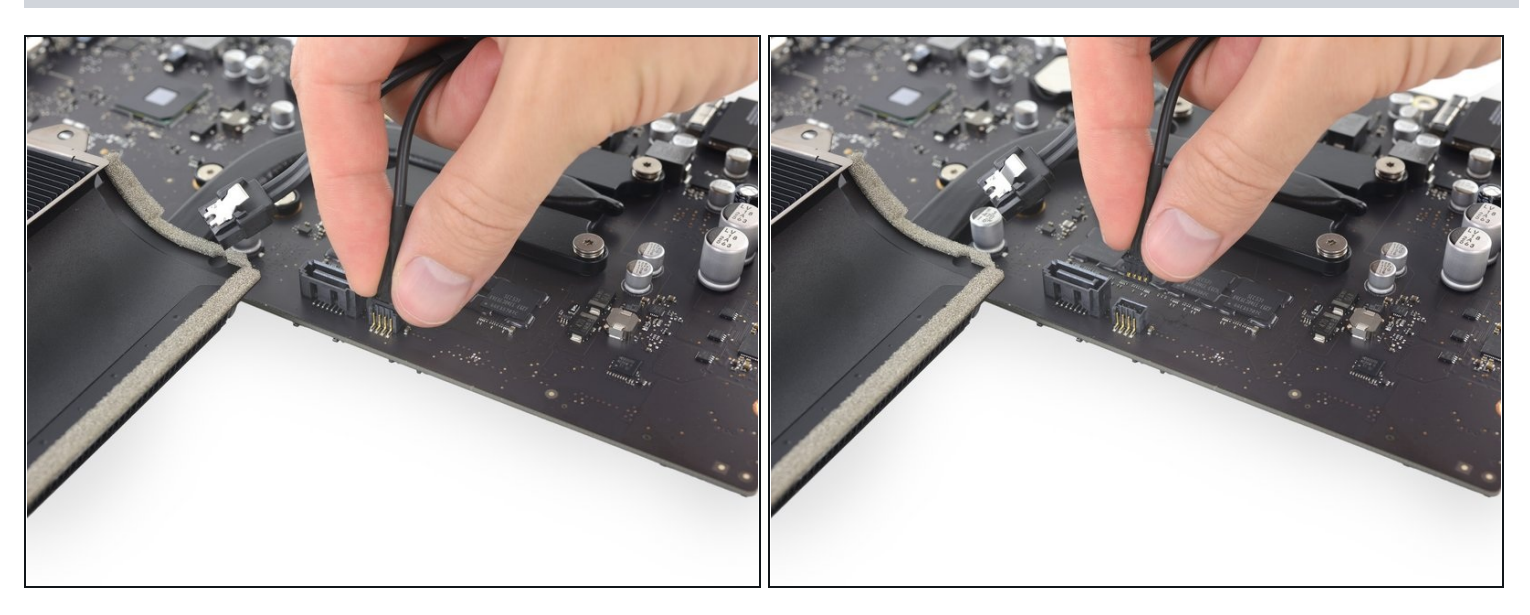

Fasse den Versorgungsstecker der Festplatte an und ziehe ihn vorsichtig aus seinem  $\bullet$ Anschluss auf dem Logic Board.

#### **Schritt 66 — Kühlkörper**

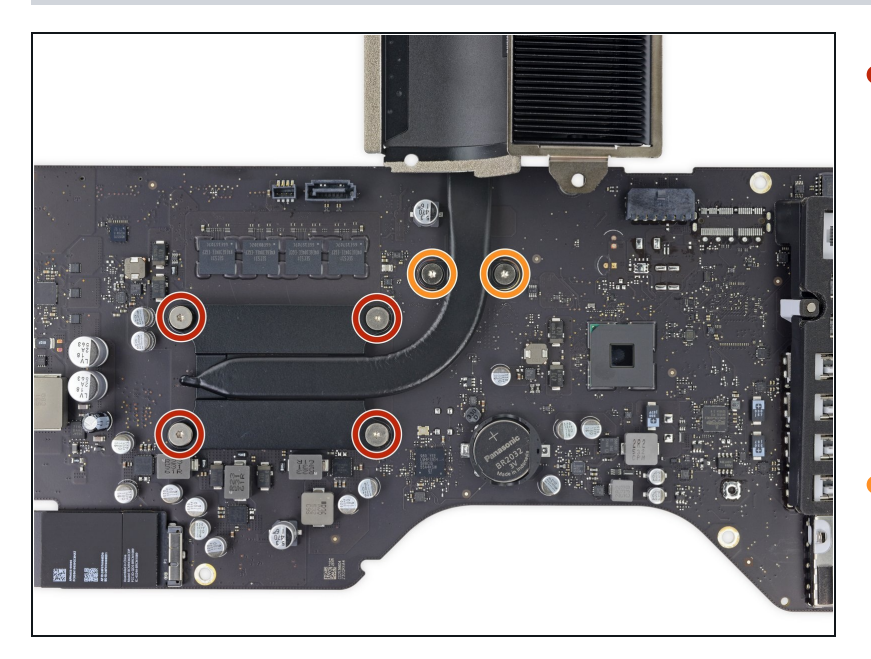

- Löse, ohne sie jedoch zu  $\bullet$ entfernen, die vier unverlierbaren Torx T8 Schrauben, welche den Kühlkörper über der CPU befestigen. Diese vier Schrauben bleiben im Kühlkörper hängen.
- Entferne die beiden 5,4 mm Torx T8 Schrauben, die den Wärmeleiter am Logic Board befestigen.
- Bei einigen Modellen des iMac ist der Wärmeleiter eher gerade als gebogen. Für die Größe und Art der Schrauben spielt das keine Rolle, und die vier Schrauben über der CPU bleiben immer im Kühlkörper hängen.

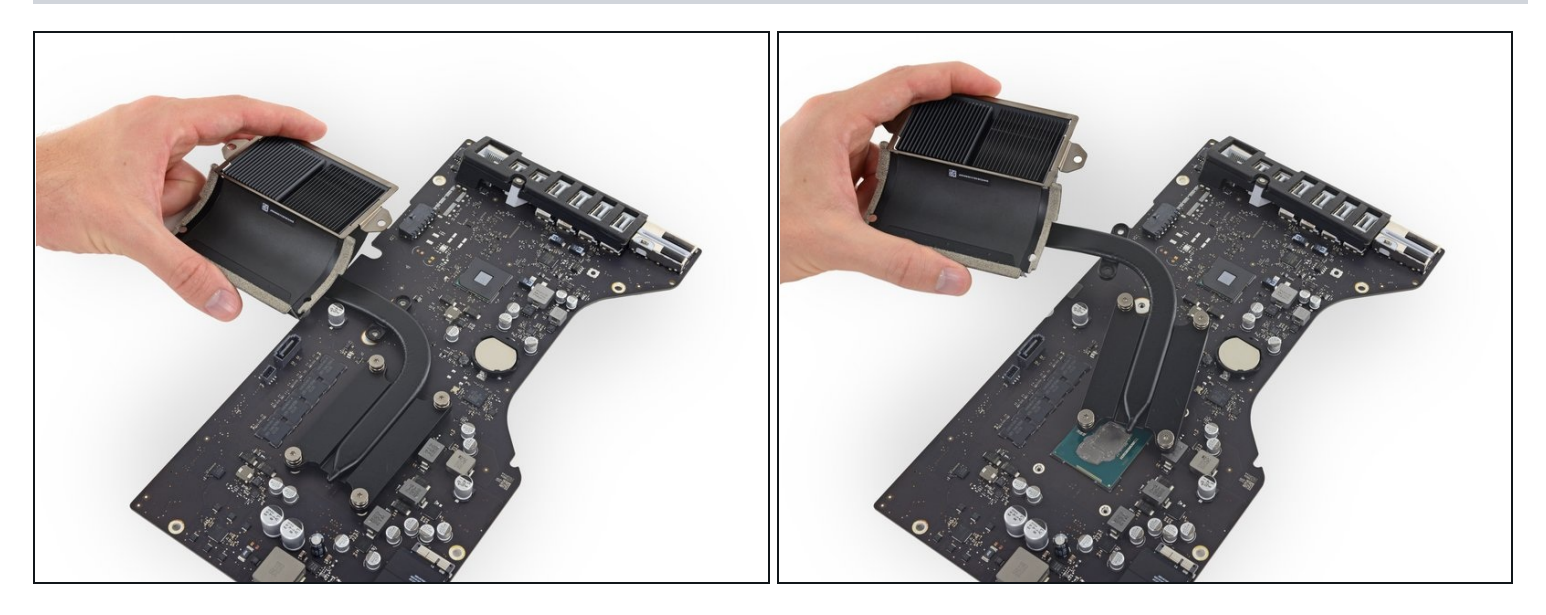

- Hebe die Kühlkörpereinheit hoch und entferne sie vom Logic Board.  $\bullet$
- Benutze beim Zusammenbau unsere Anleitung für [Wärmeleitpaste,](https://de.ifixit.com/Anleitung/Wie+trage+ich+W%C3%A4rmeleitpaste+am+besten+auf/744) um eine neue Schicht Wärmeleitpaste aufzutragen.

Um dein Gerät wieder zusammenzusetzen, folge den Schritten in umgekehrter Reihenfolge.